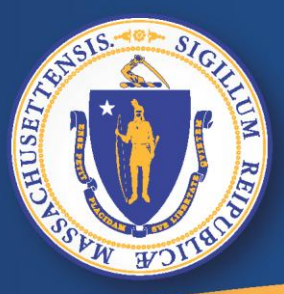

**Commonwealth of Massachusetts Executive Office of Labor and Workforce Development** 

# *Thất Nghiệp trực tuyến*

# *Xin một Yêu cầu thất nghiệp mới*

**Làm thế nào để xin một yêu cầu mới**

### **Để nộp yêu cầu thất nghiệp mới trong UI Online**

- **Mở máy lên**
- **Kế mối với hệ thống mạng lước**
- **Trên "address bar" đánh vào [www.mass.gov/dua ,](http://www.mass.gov/dua) sáu đó bấm <enter>.**

#### **Lưu ý: Đề nghỉ sử dụng trình duyệt web là**

[Apple® Safari](https://support.apple.com/en-us/HT204416) Not Supported

**Desktop Browser Windows® 7 and higher Mac® OS X 10.x** [Microsoft®](http://windows.microsoft.com/en-US/internet-explorer/downloads/ie) Internet Explorer 9.x or higher Microsoft EdgeNot Supported [Mozilla Firefox](http://www.mozilla.org/en-US/firefox/) Versions 35 or higher Versions 35 or higher [Google® Chrome](https://www.google.com/chrome/browser/desktop/index.html) Versions 35 or higher Versions 35 or higher

## **Bấm "Apply for unemployment benefits"**

claimant +

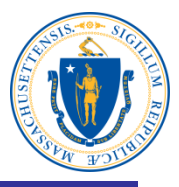

#### **Department of Unemployment Assistance**

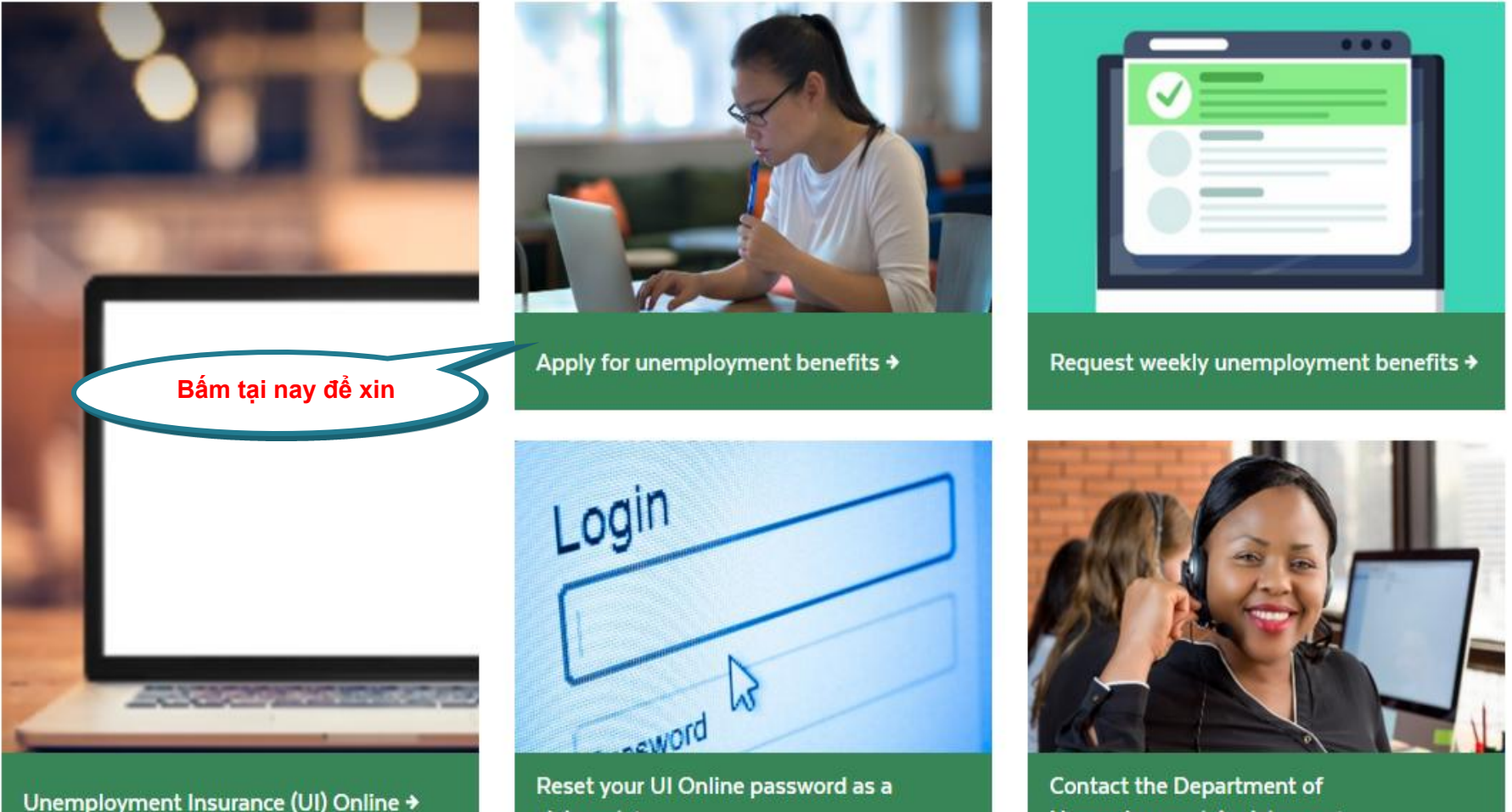

3

Unemployment Assistance →

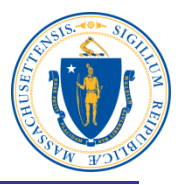

## Apply for unemployment benefits

Have you lost your job? You may qualify for temporary income to support you while you look for a new one.

You should apply for unemployment benefits during your first week of total or partial unemployment. Most claims are processed within 21-28 days after filing. It may take longer if there is an issue with your claim.

**Xin tiền thất nghiệp trực tuyến**

Apply for unemployment benefits online  $\rightarrow$ 

Check eligibility  $\rightarrow$ 

### **Đọc tuyên bố cảnh báo**

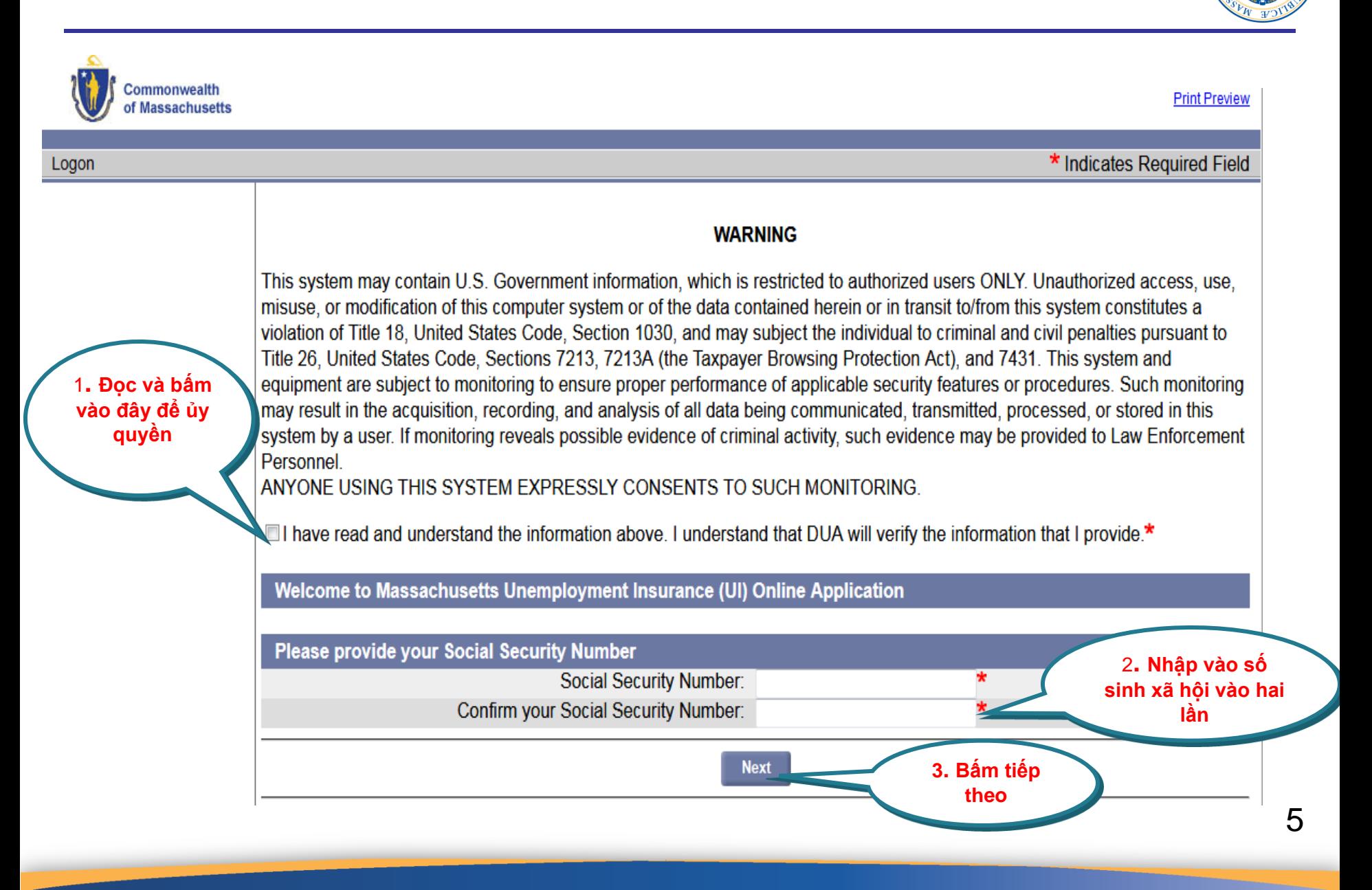

## **Bắt đầu đơn xin trợ cấp thất nghiệp**

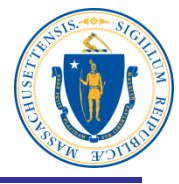

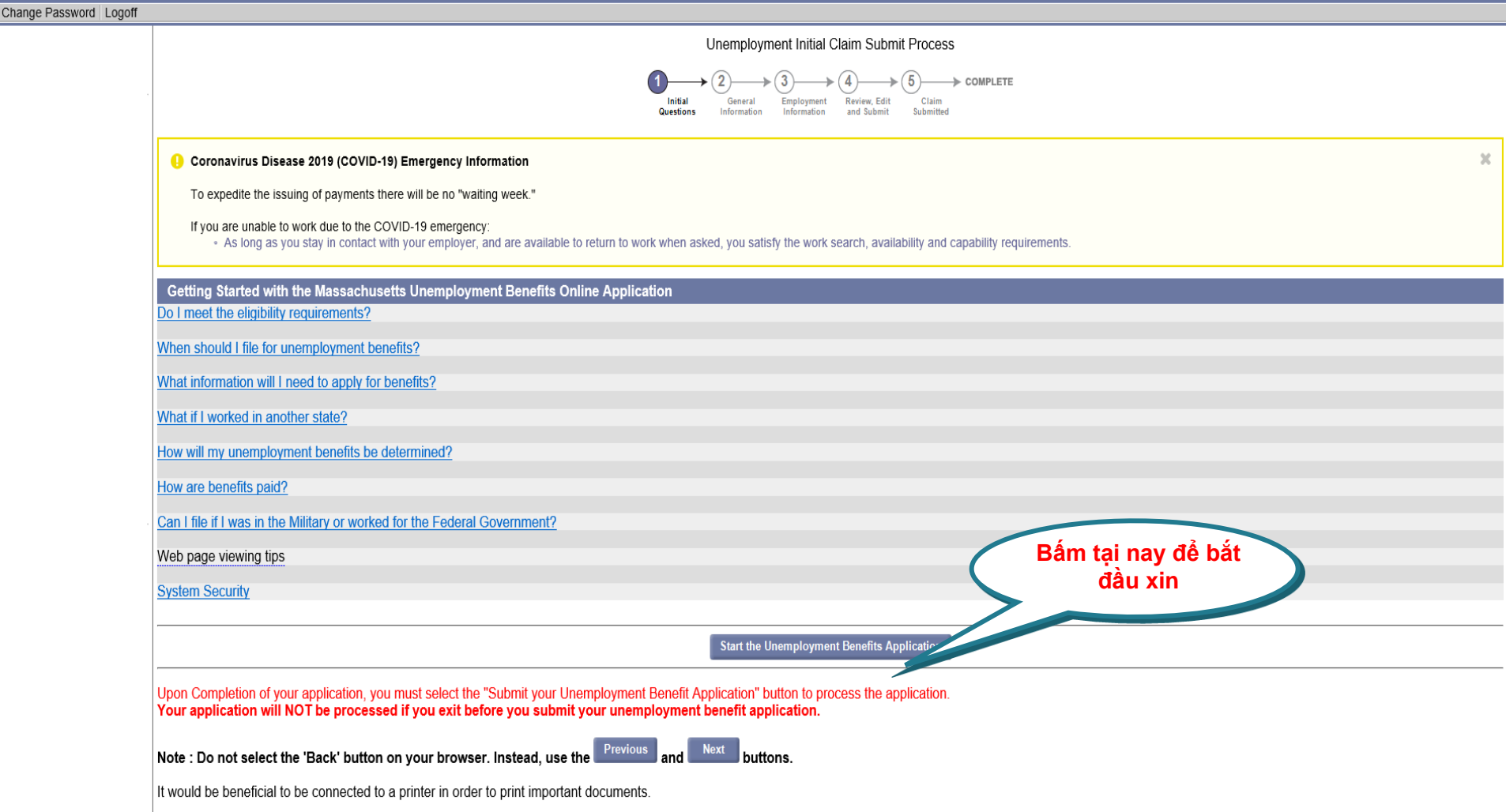

## **Đọc danh sách kiểm tra và bấm tiếp theo**

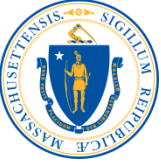

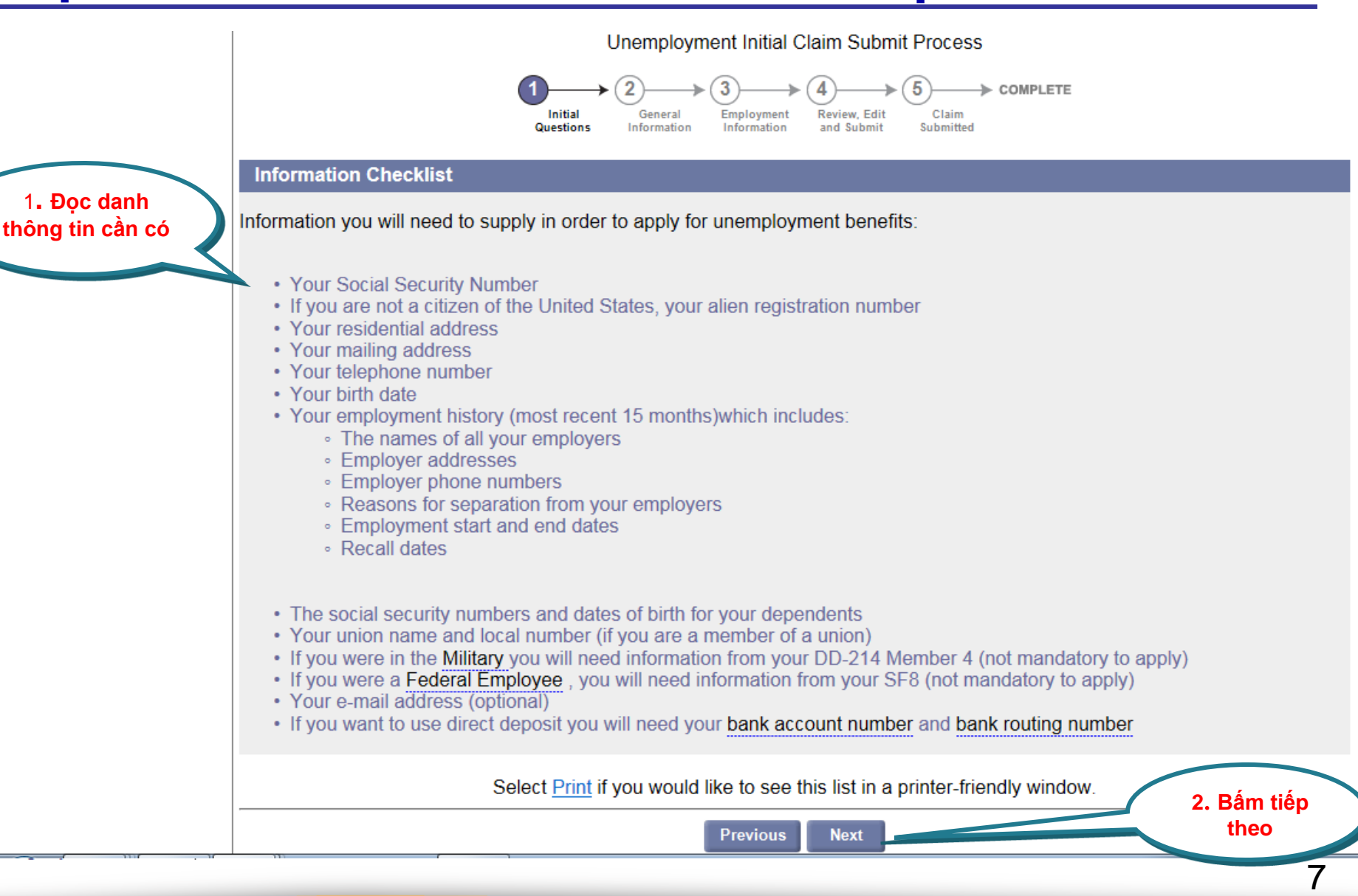

## **Đọc tuyên bố ủy quyền bảo mật dữ liệu**

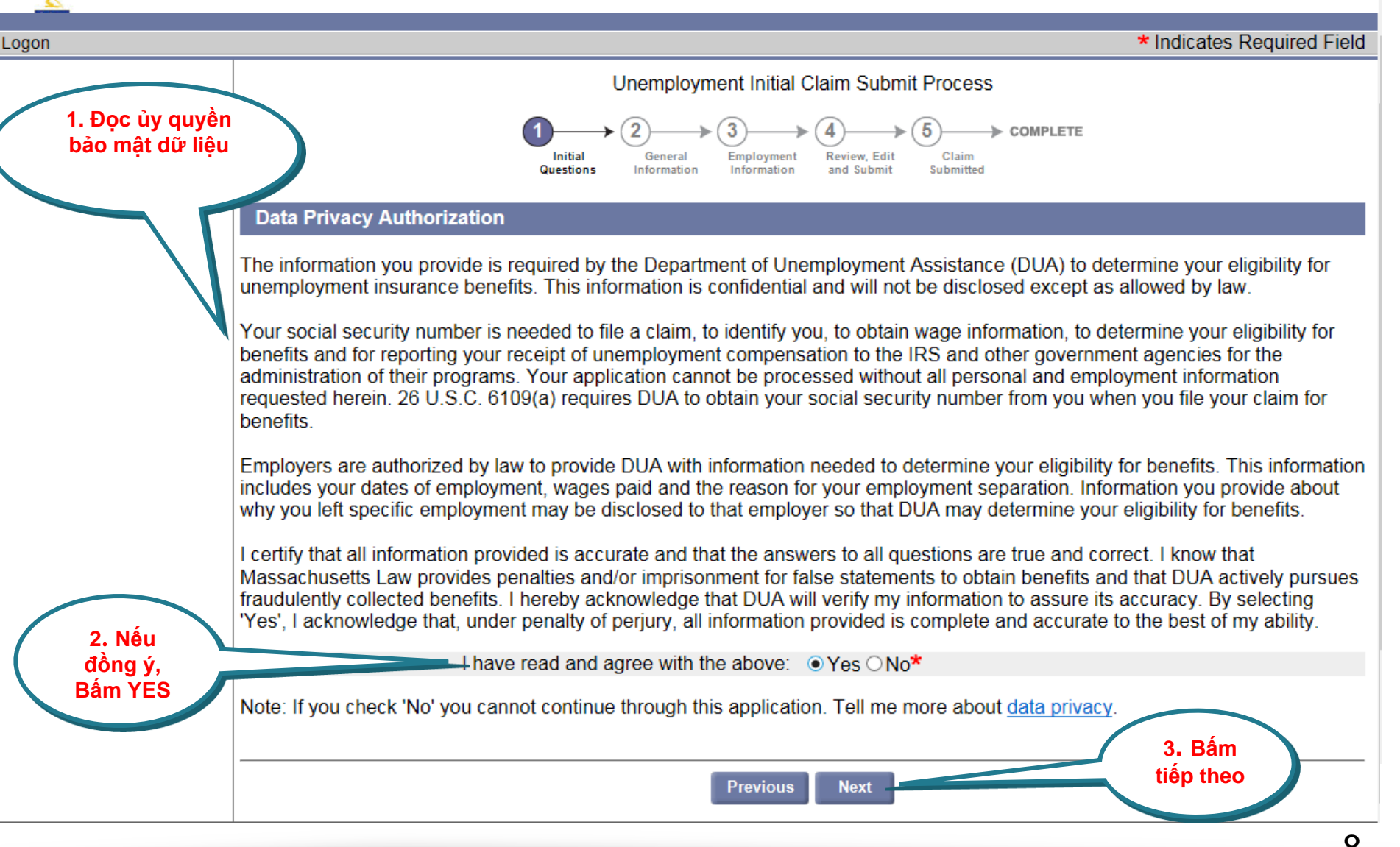

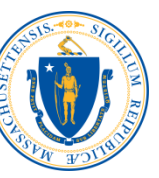

#### **Bạn đã có làm việc nữa ngày trong tuần trước hay không**?

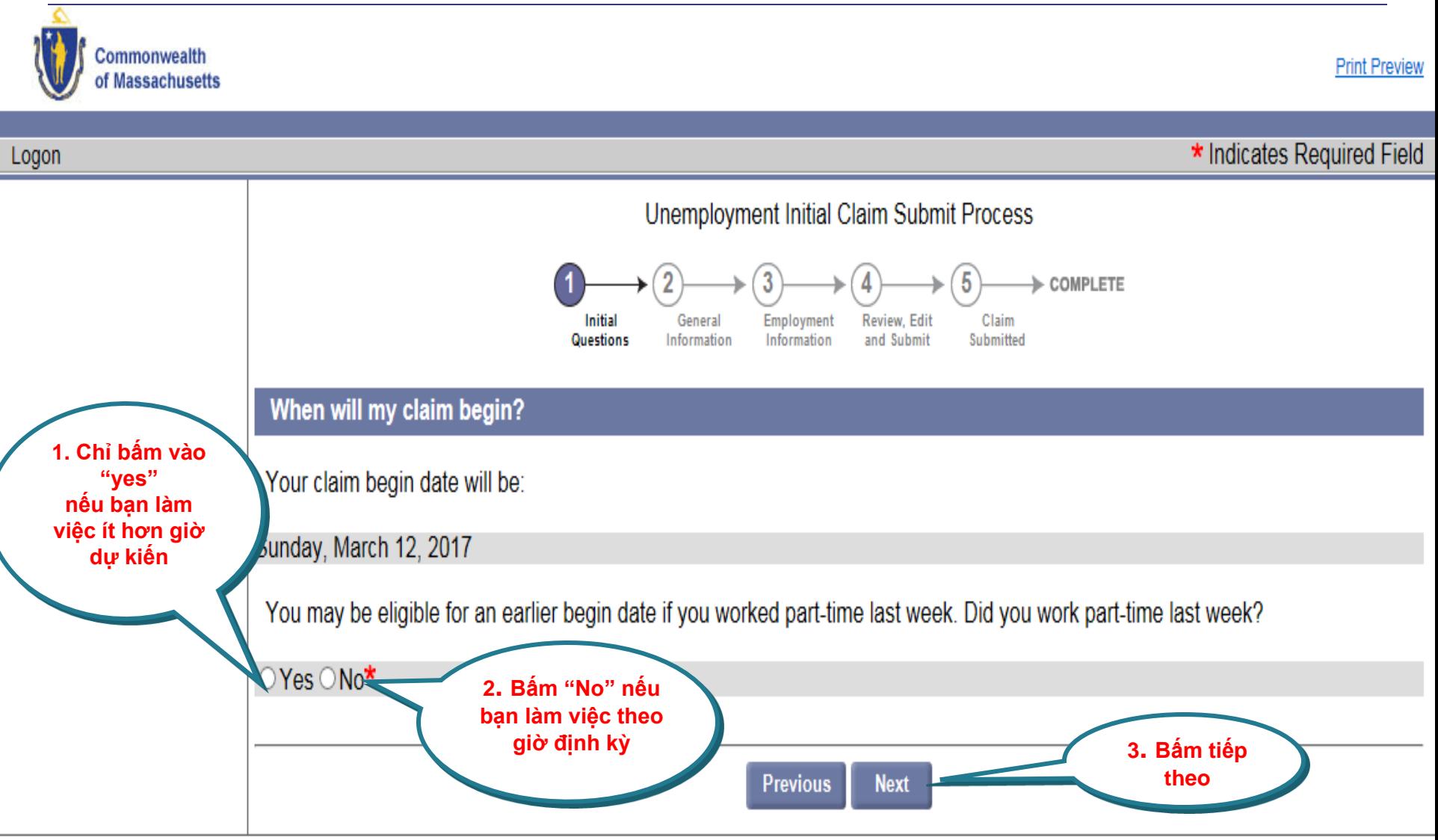

## **Số giờ làm việc**

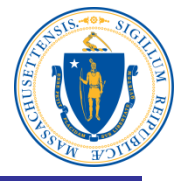

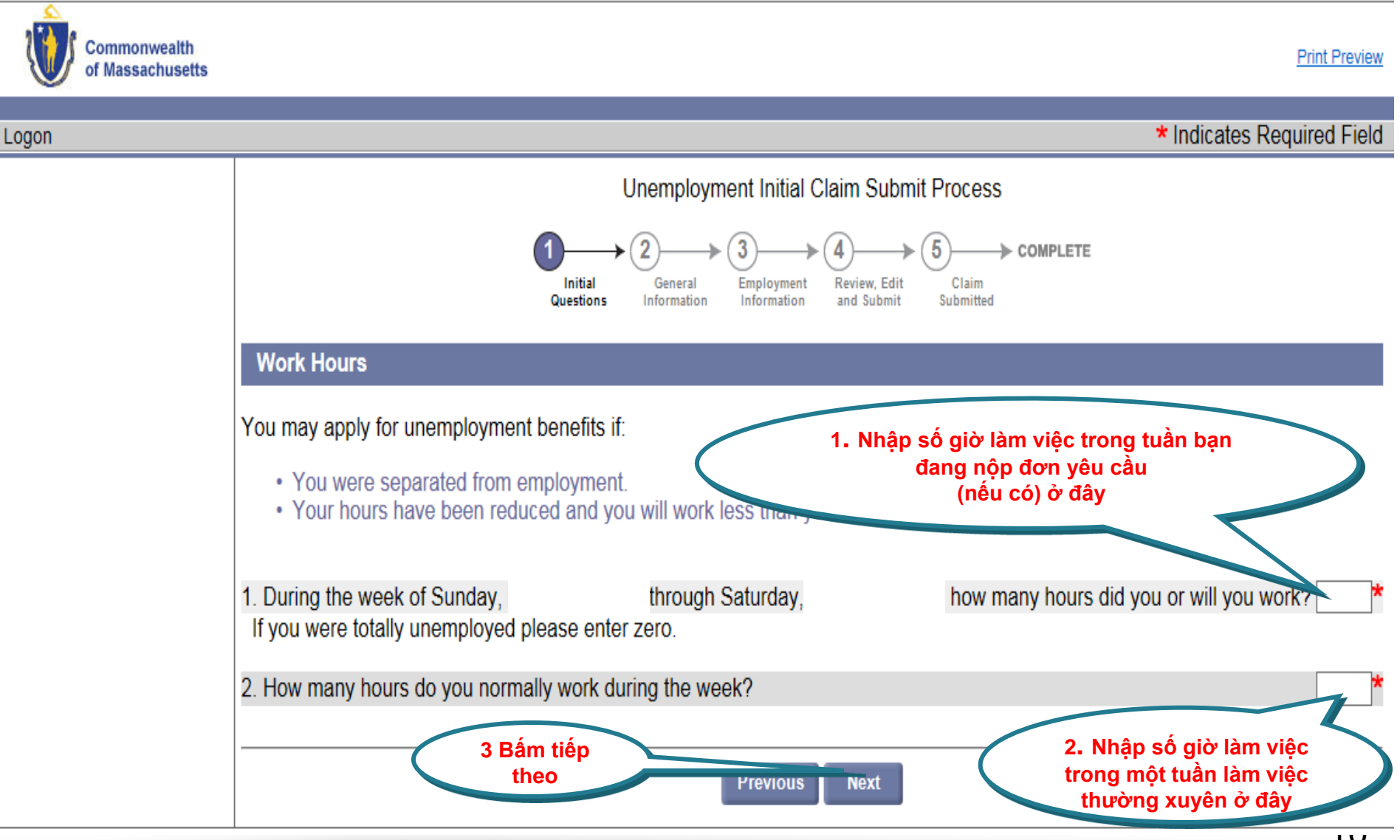

#### **Câu hỏi ban đầu**

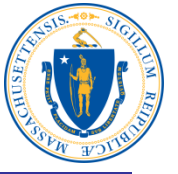

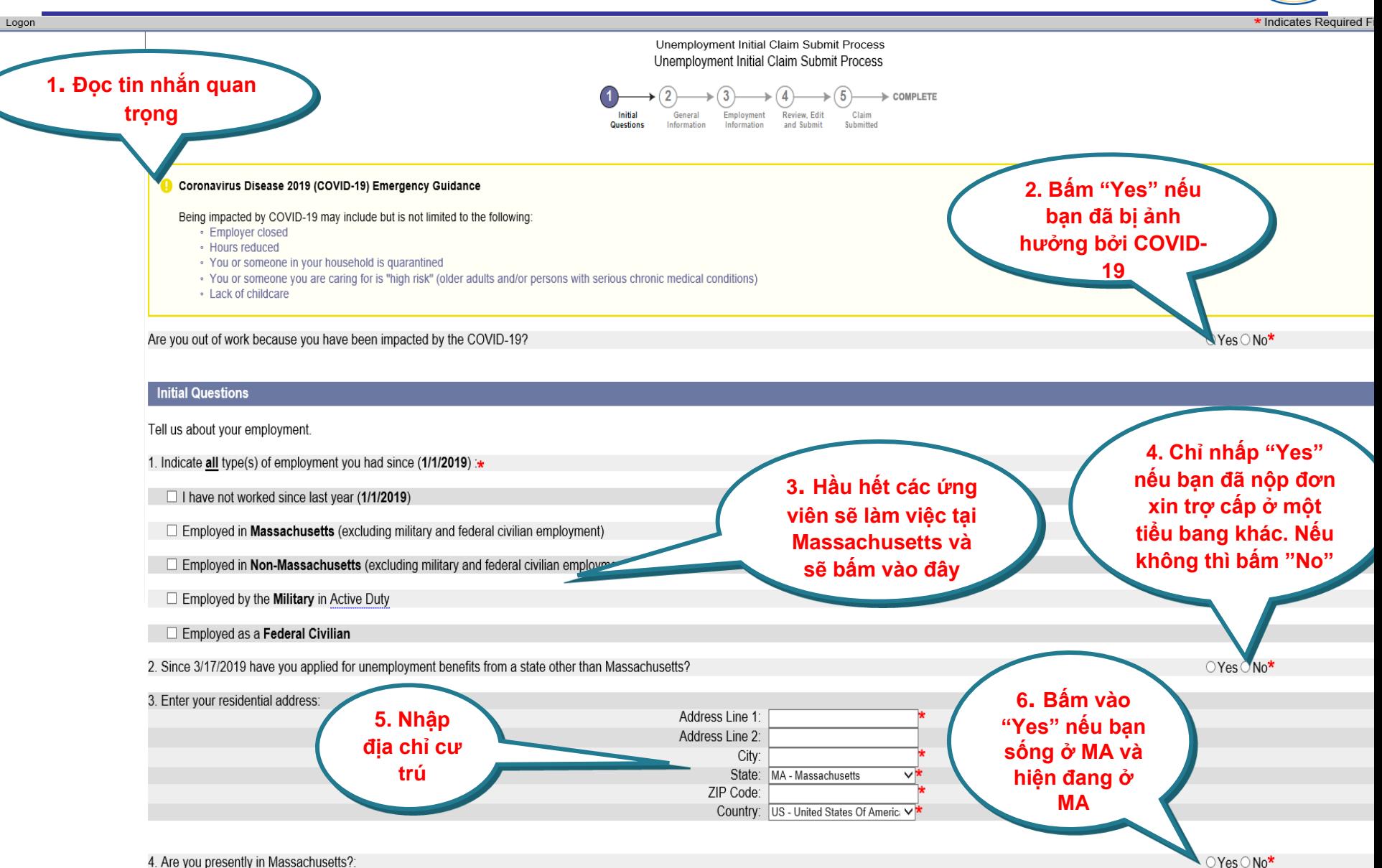

#### **Xác thực địa chỉ**

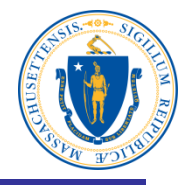

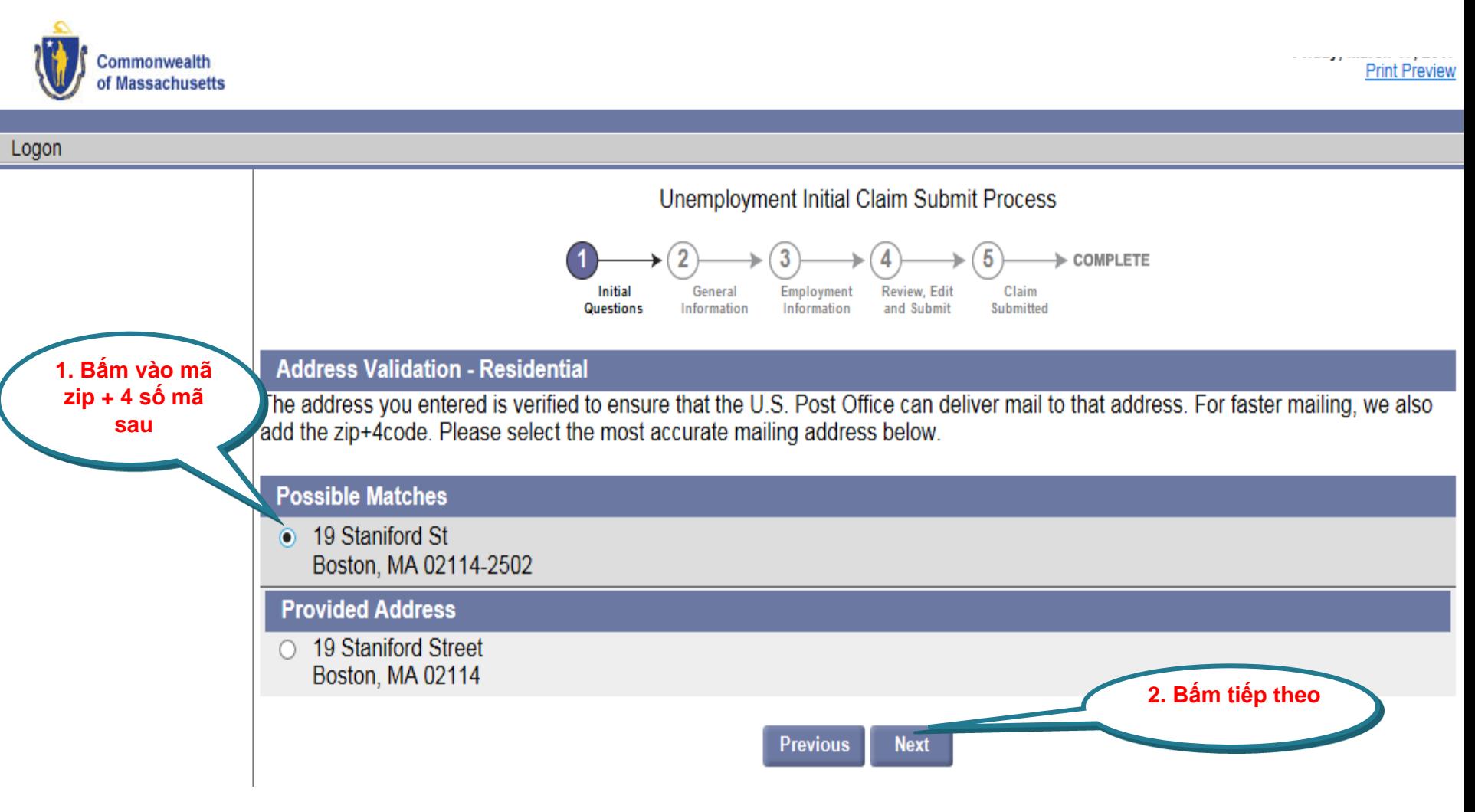

#### **Nhập thông tin của người xin**

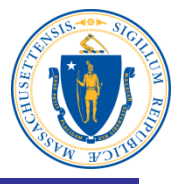

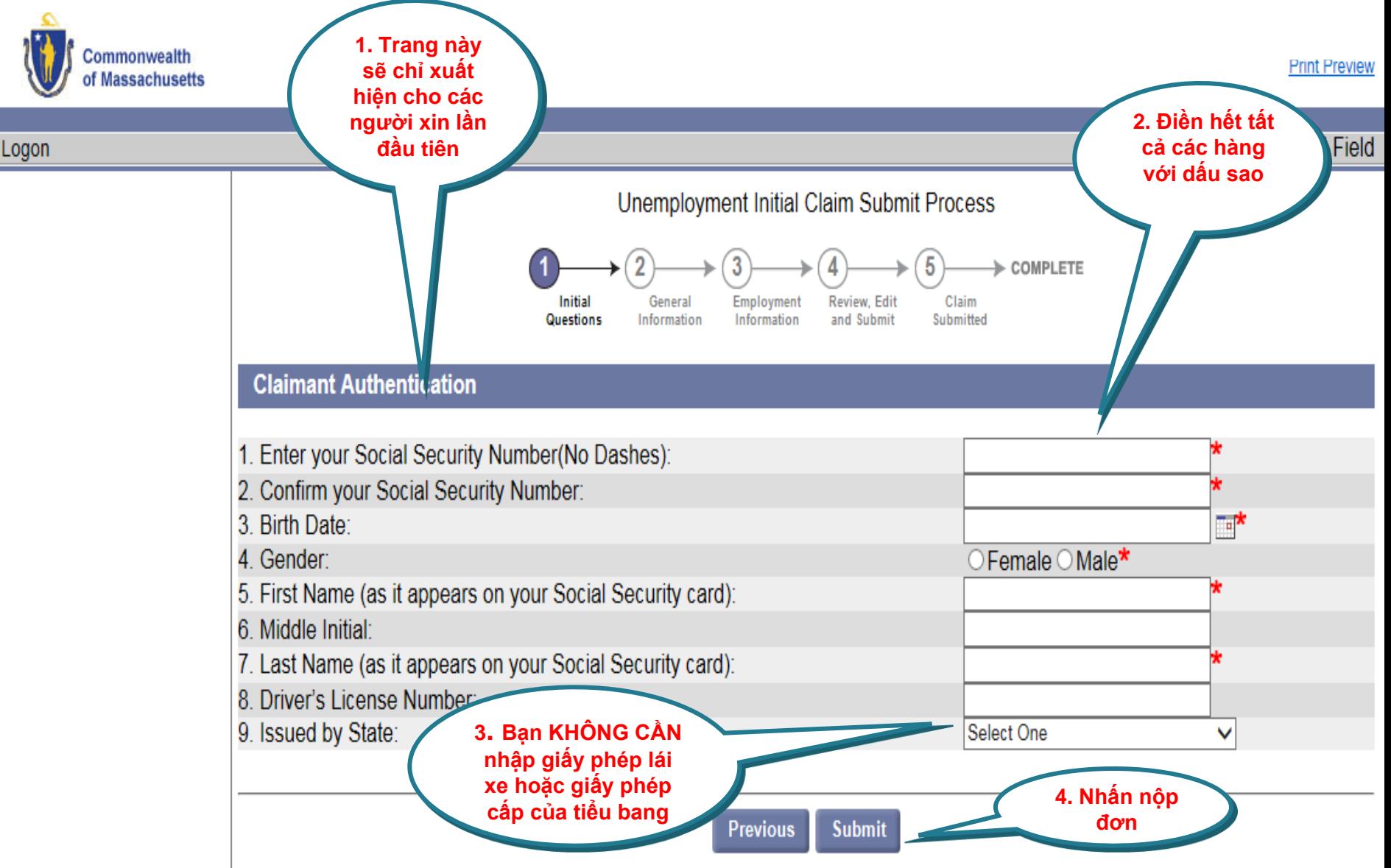

## **Đặt mật khẩu mới và câu hỏi bảo mật**

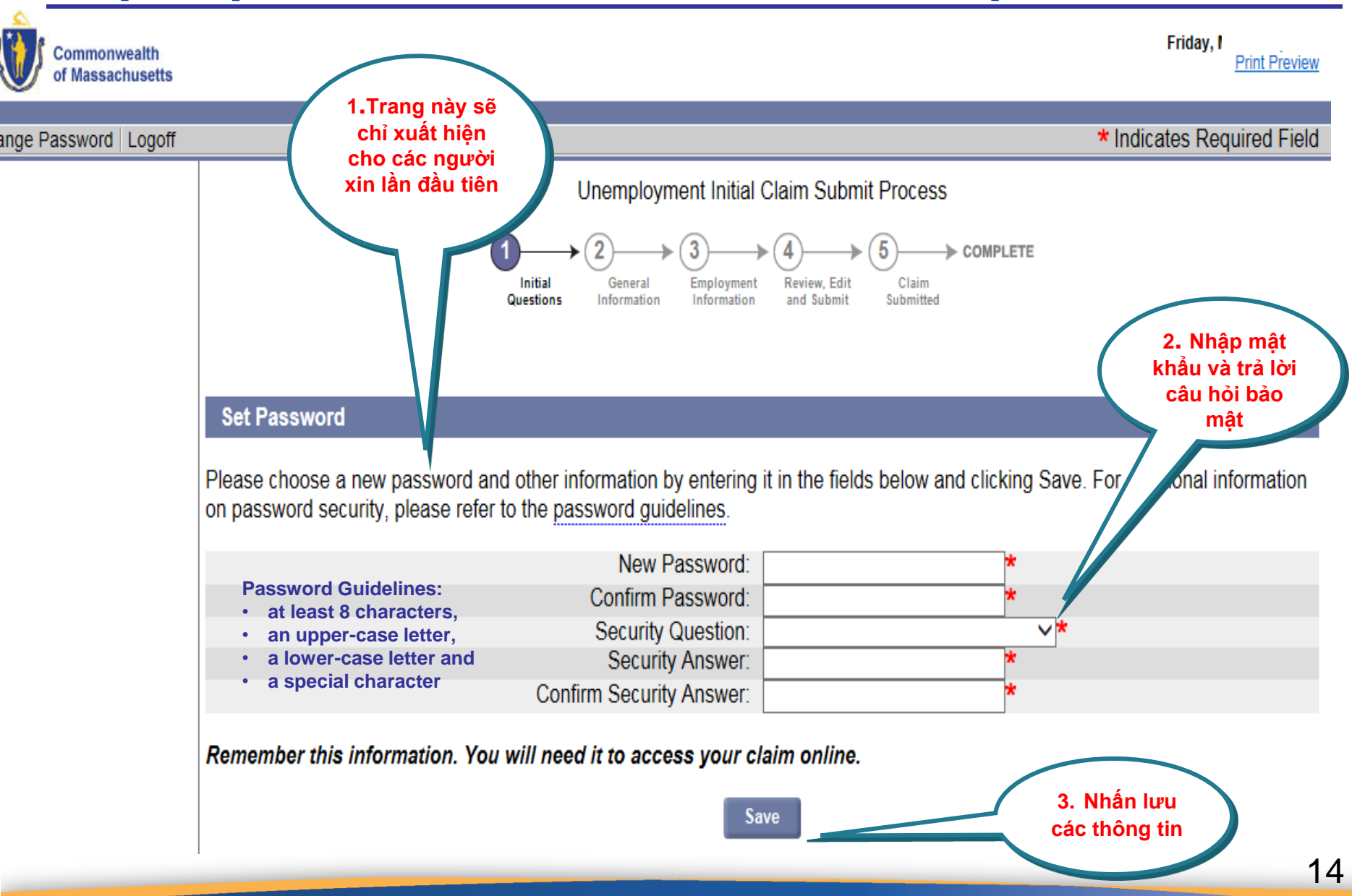

#### **Địa chỉ gửi thư**

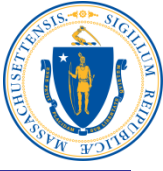

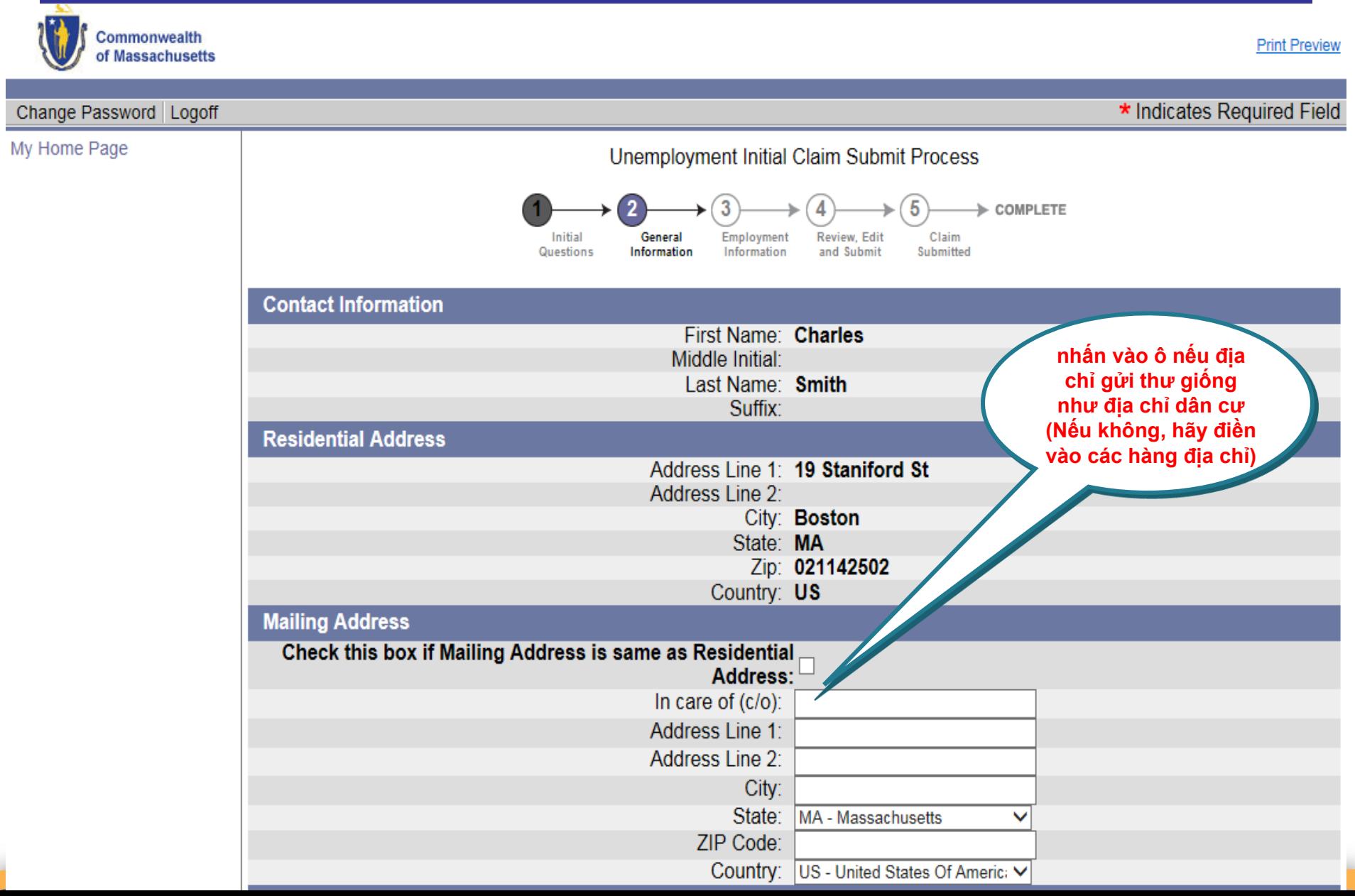

#### **Địa chỉ, số điện thoại, phương thức nhận thư và ngôn ngữ**

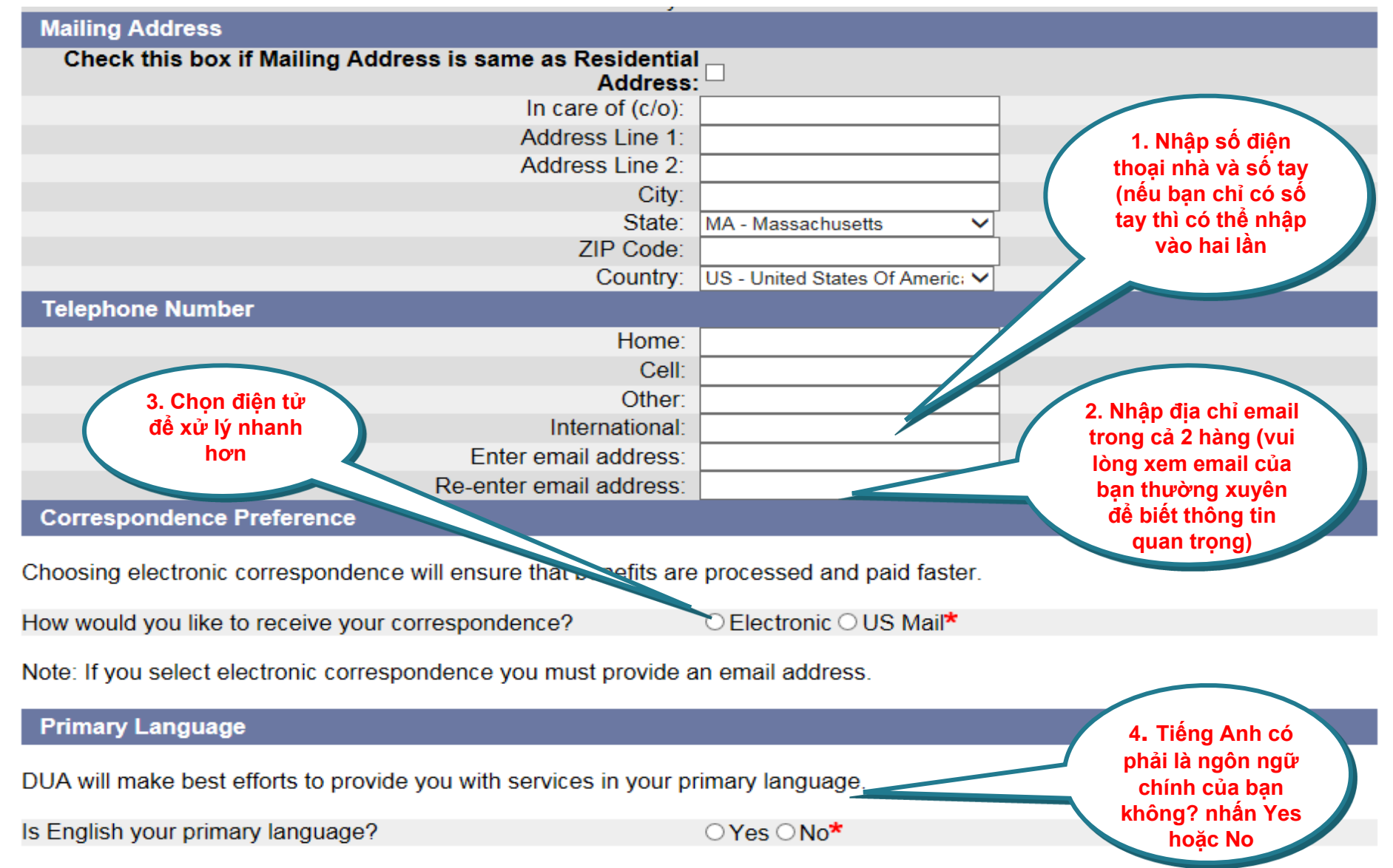

#### **Thông tin cá nhân**

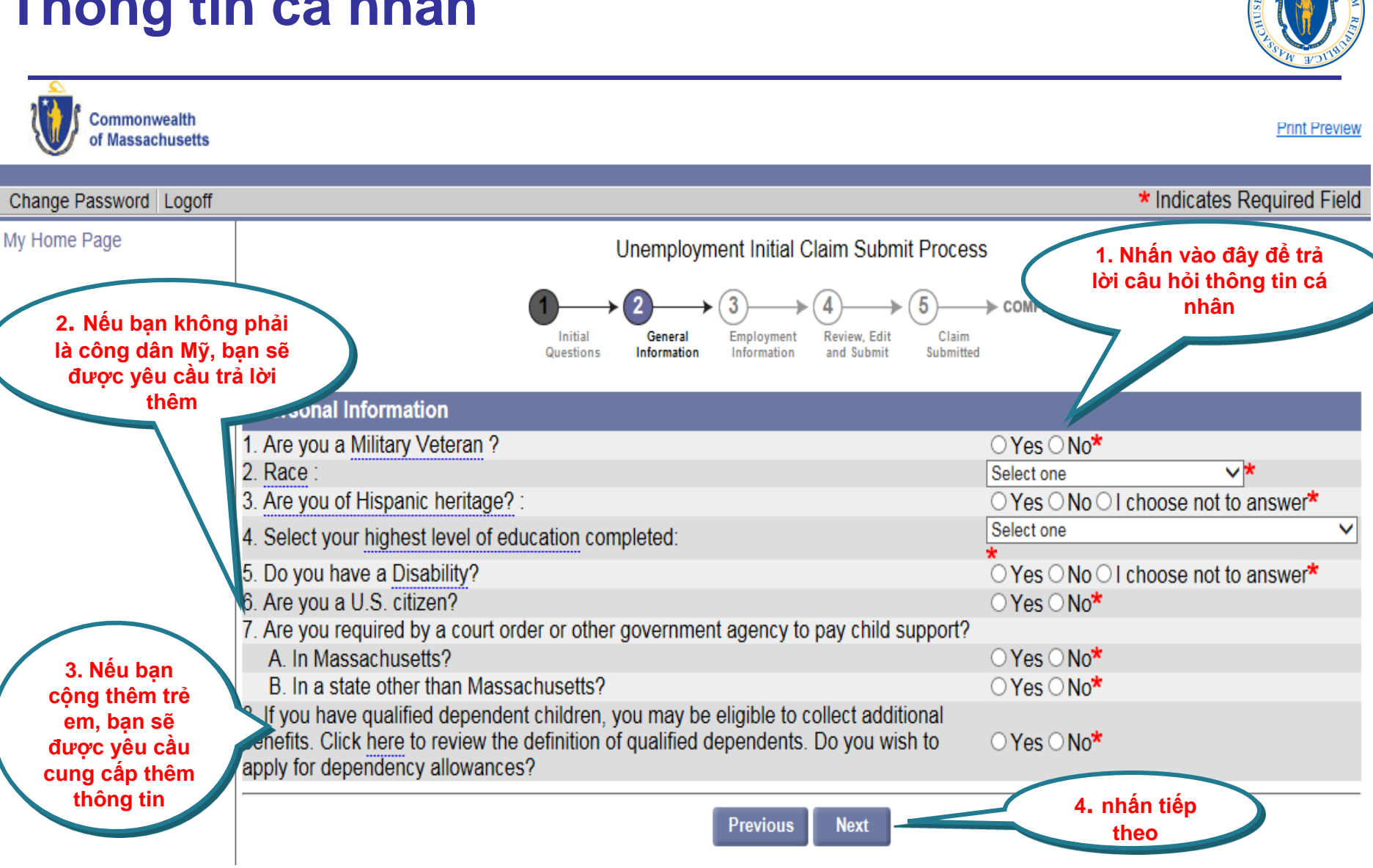

#### **Thông tin công việc**

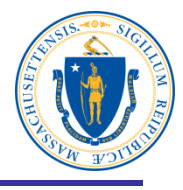

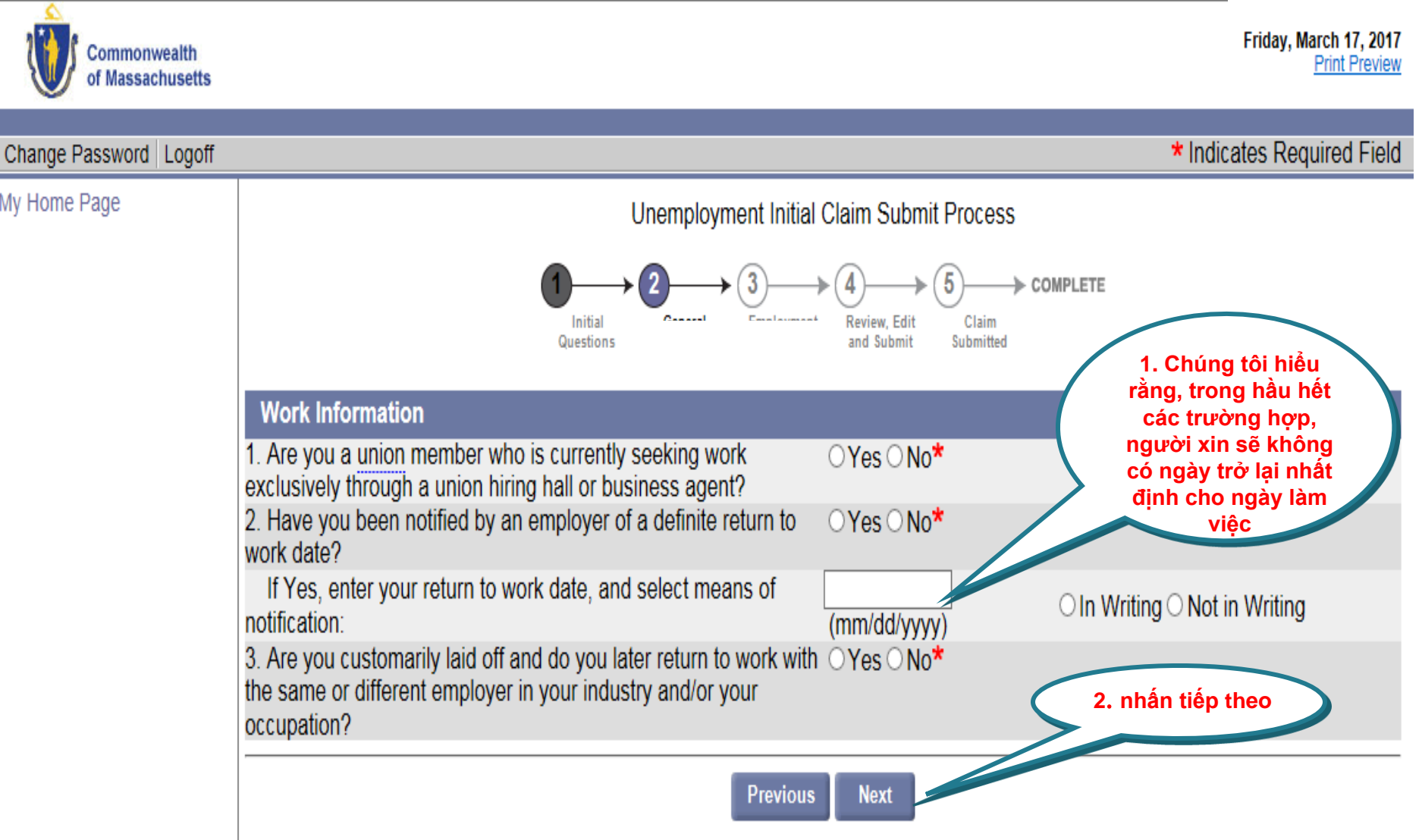

#### **Chức danh công việc**

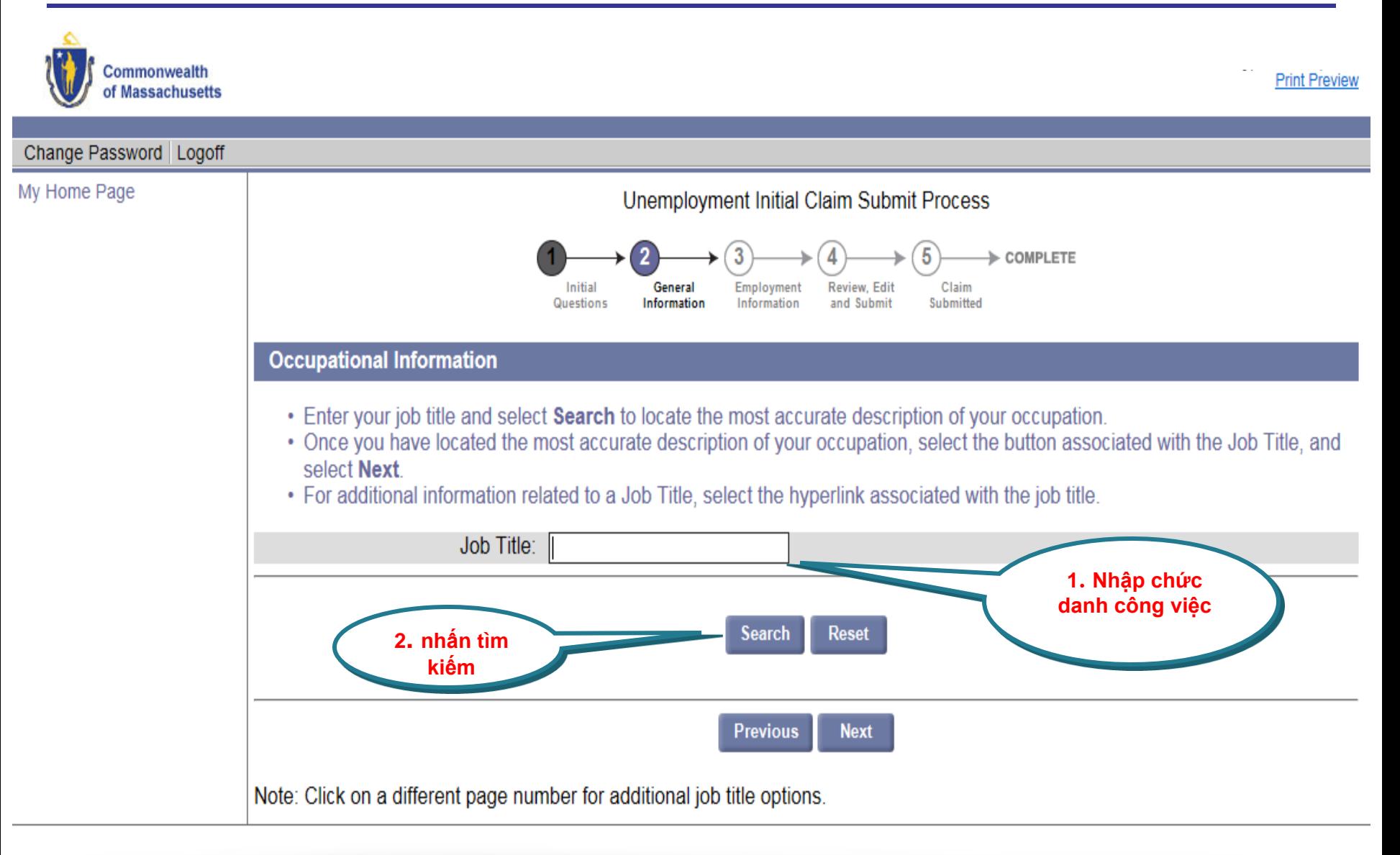

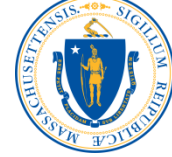

#### **Chọn mô tả công việc**

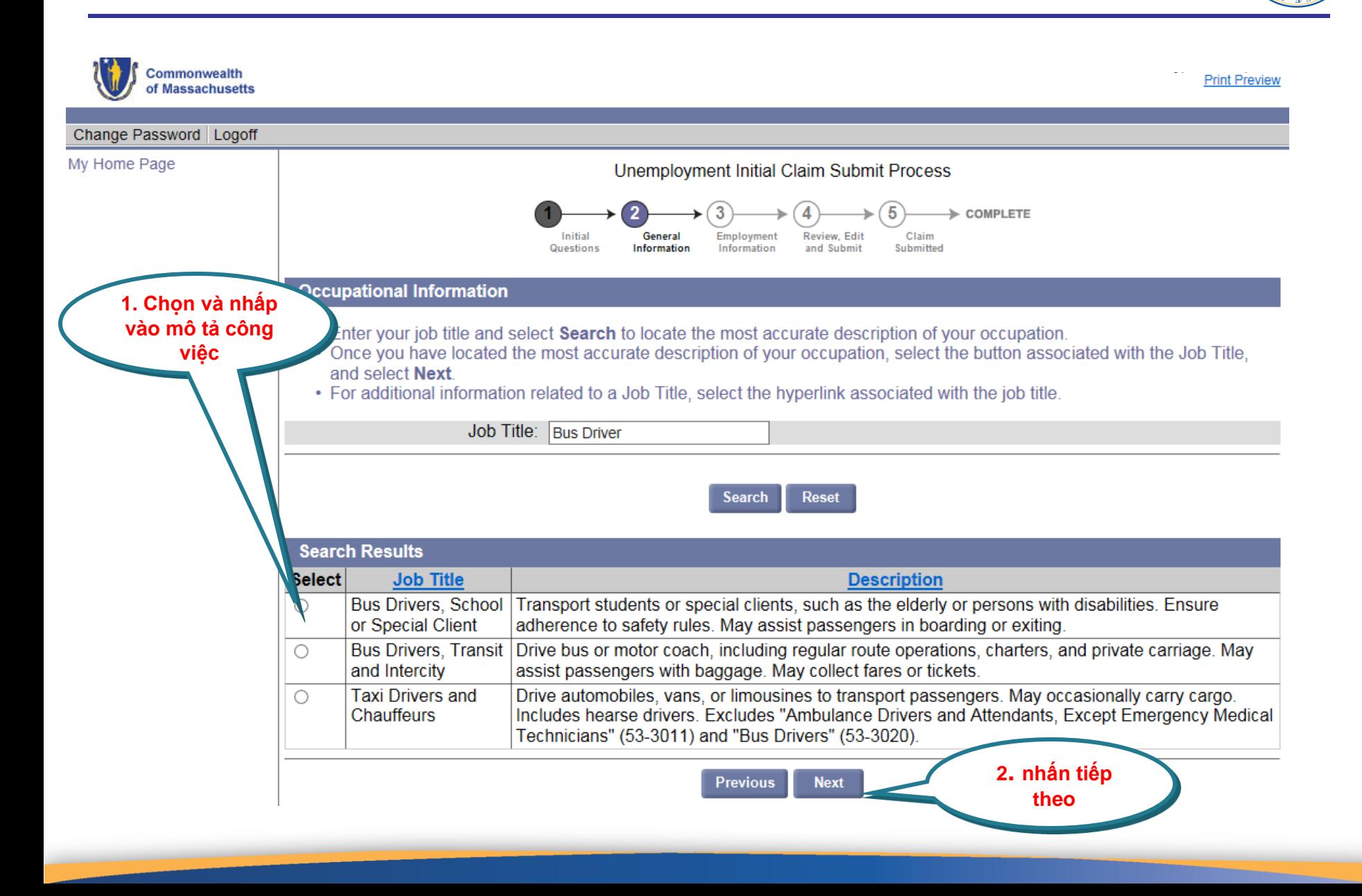

## **Số năm làm việc**

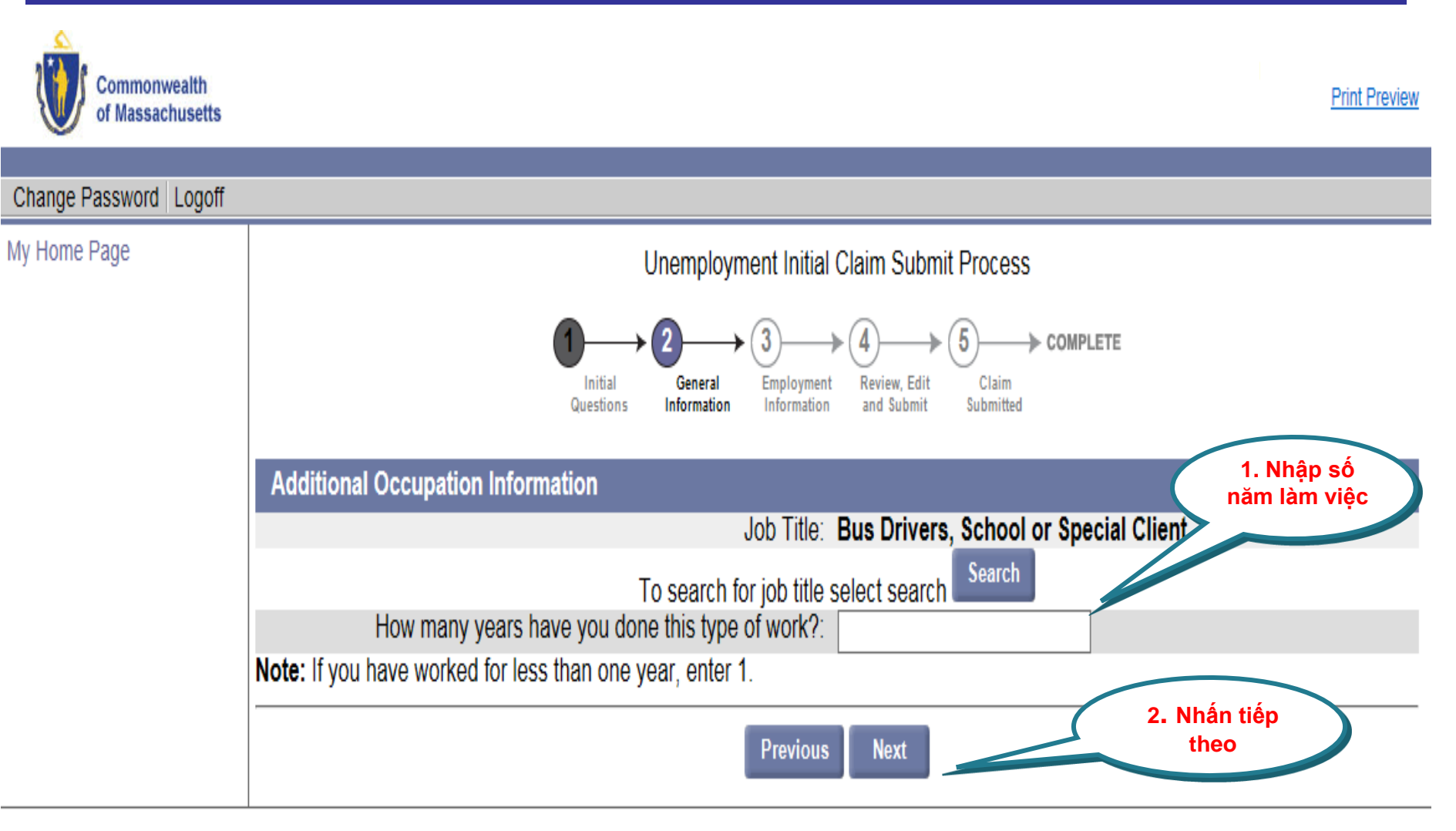

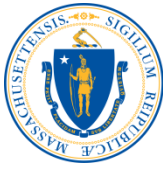

## **Tùy chọn khấu trừ thuế**

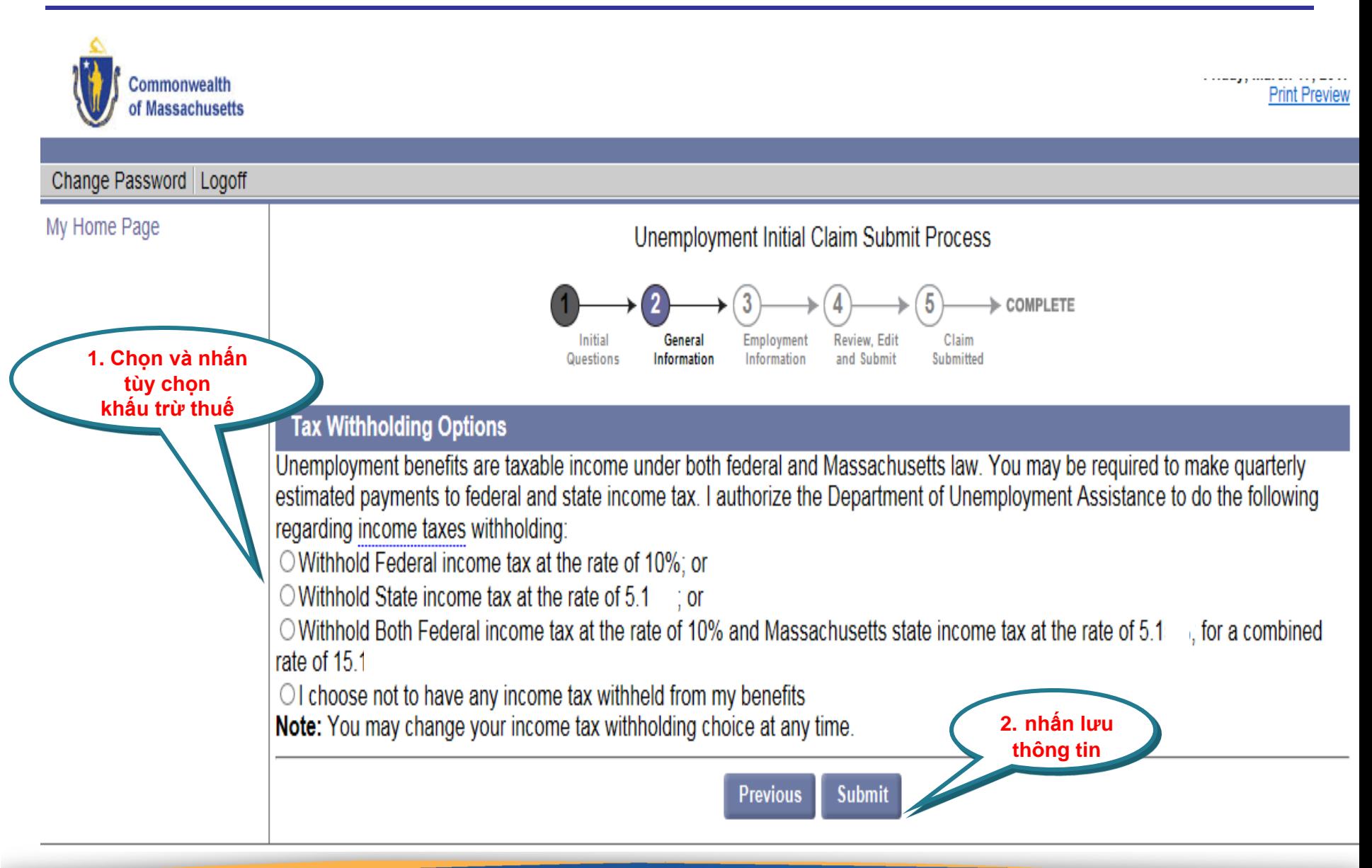

## **Chọn Thẻ ghi Debit hoặc gửi tiền trực tiếp**

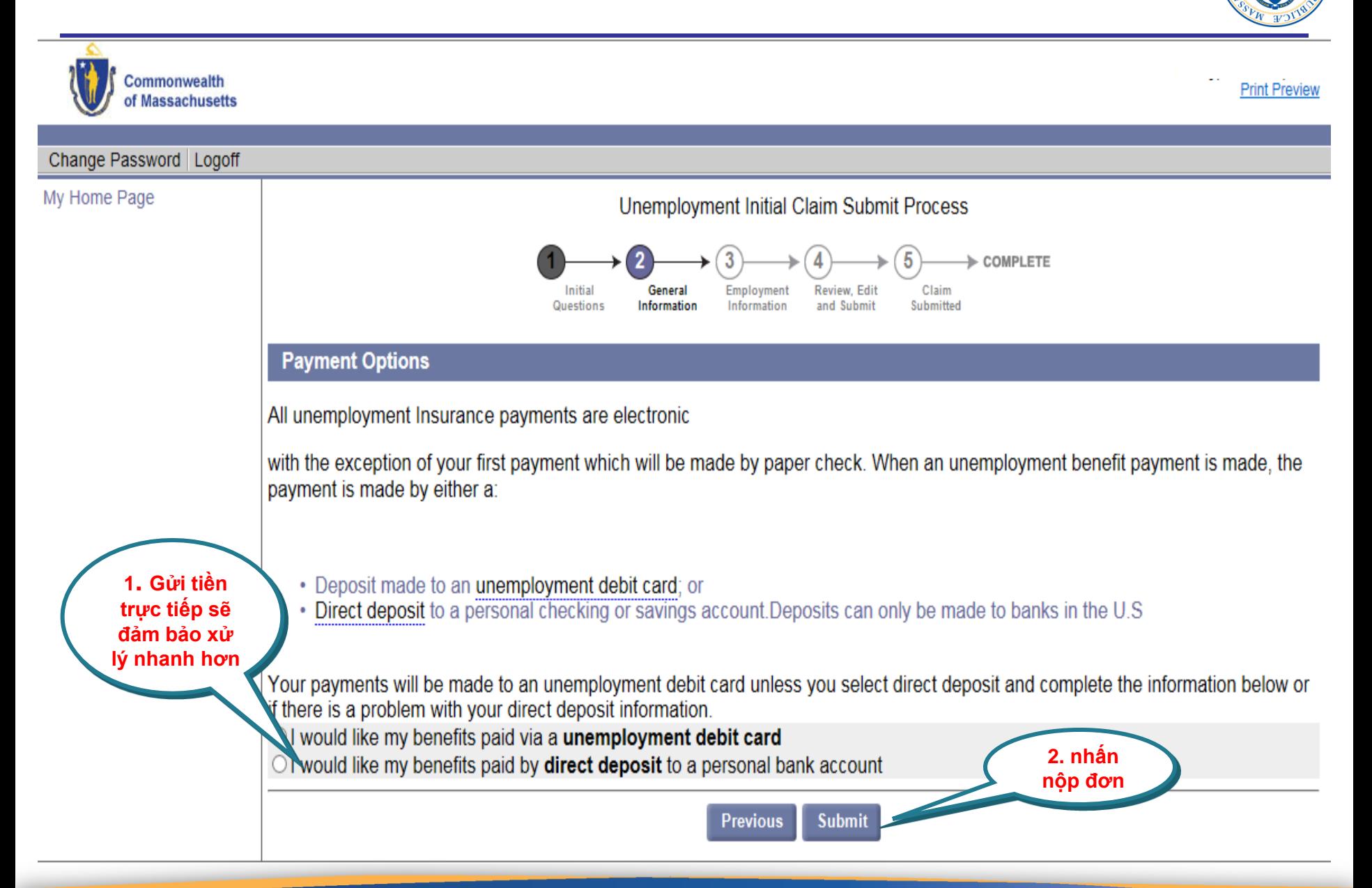

#### **Cập nhật việc làm**

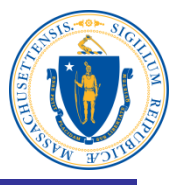

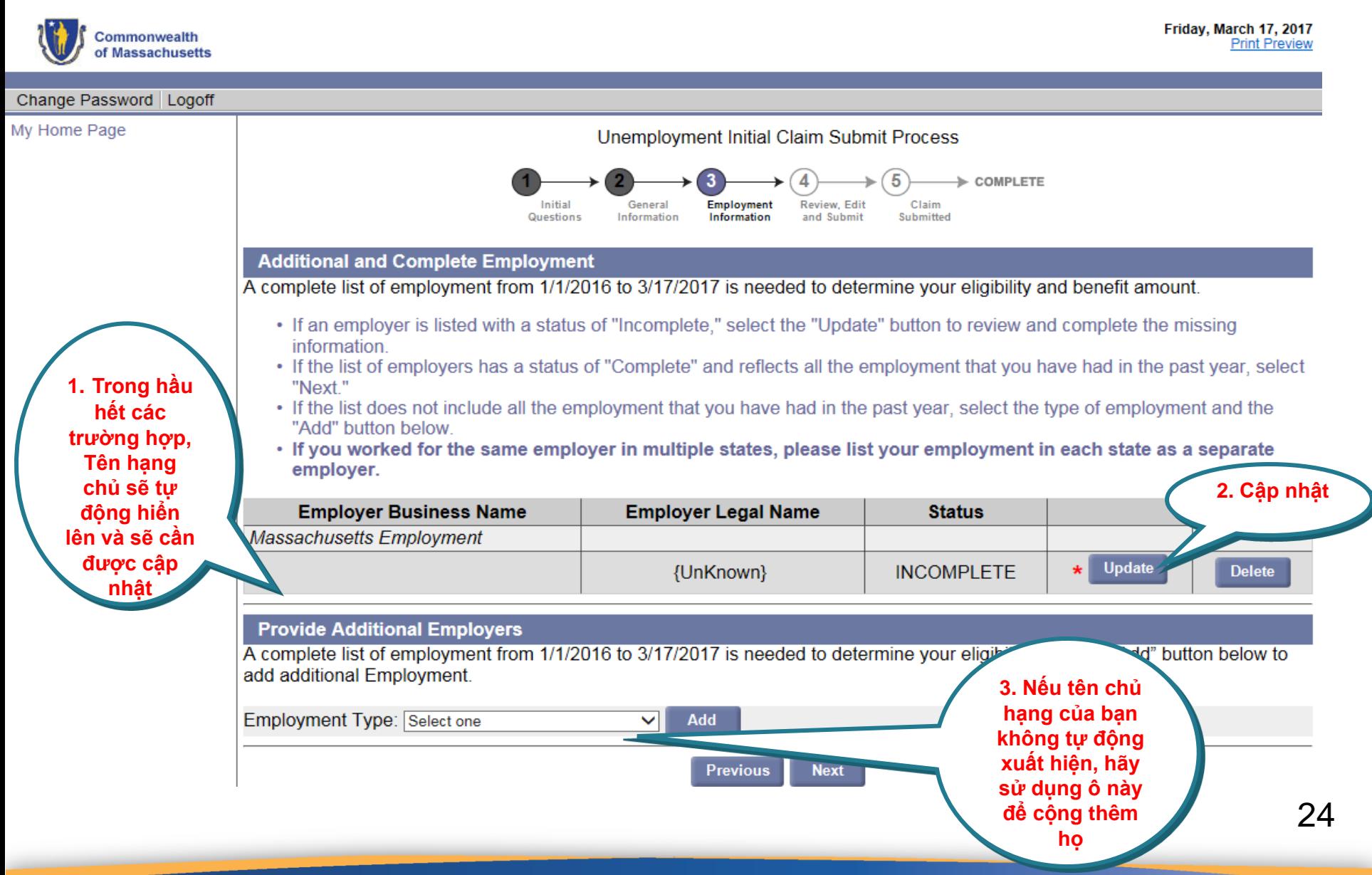

#### **Nhập tên chủ hạng và tìm kiếm**

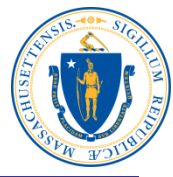

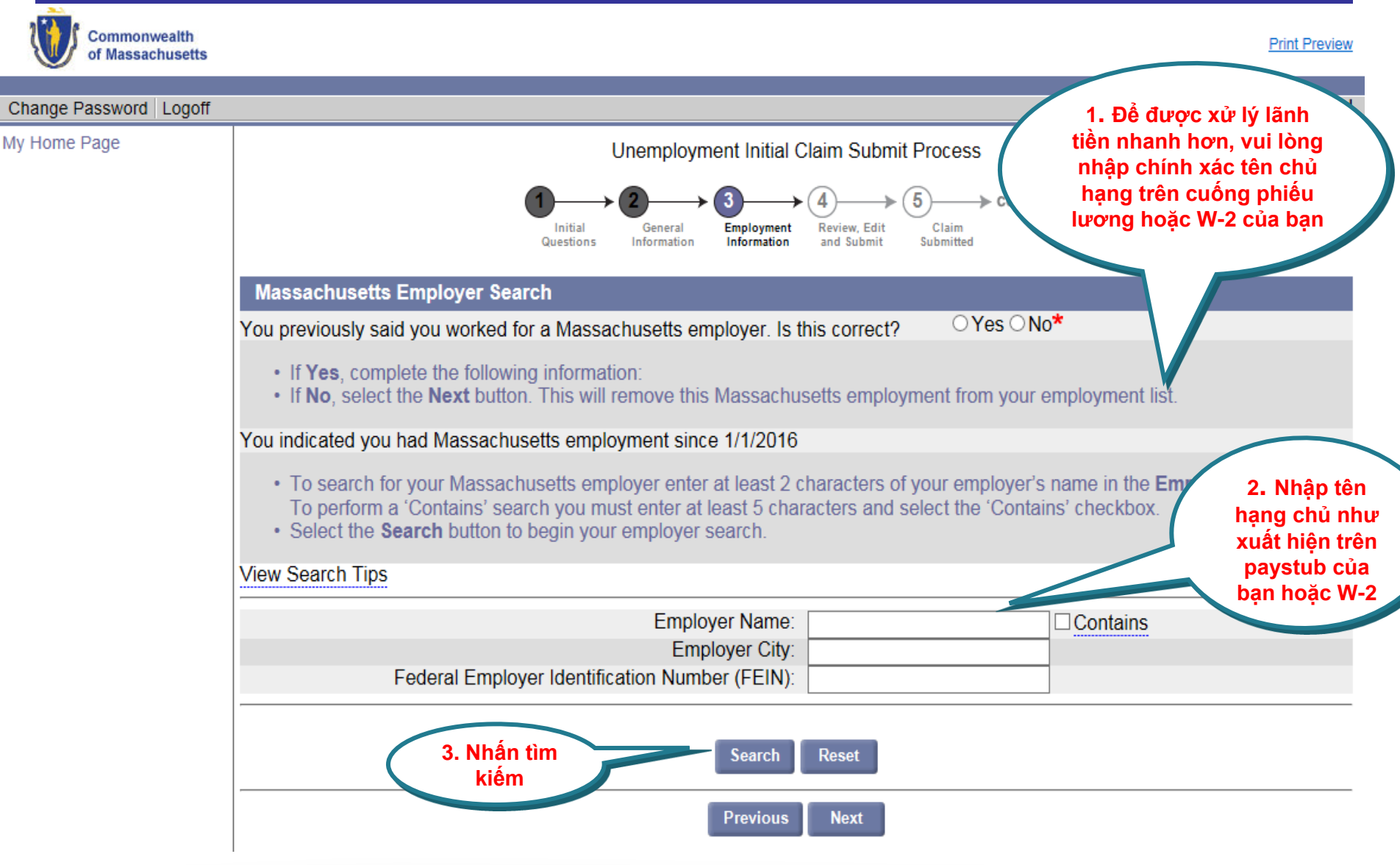

#### **Xem xét và chọn chủ hạng của bạn**

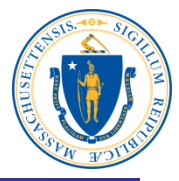

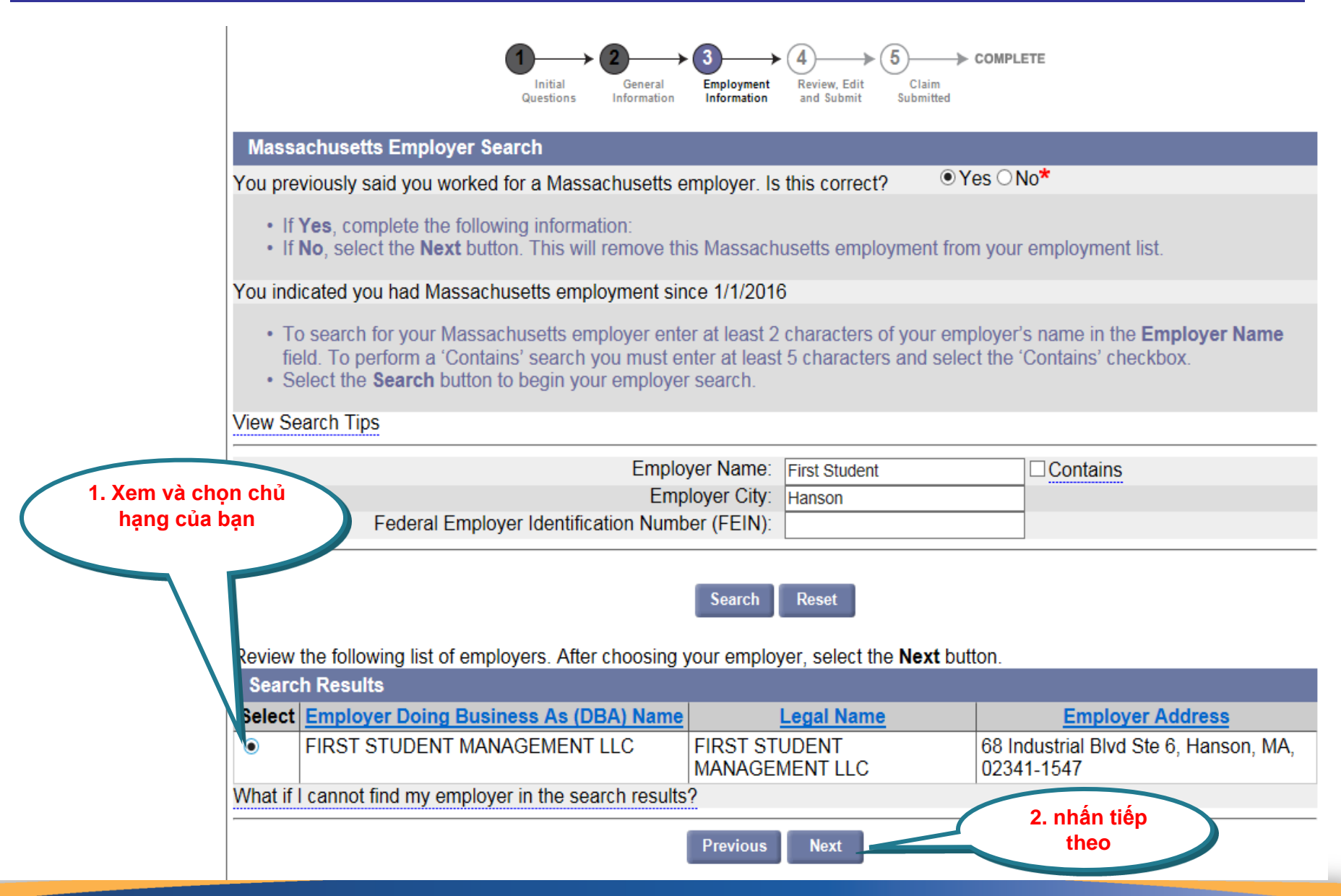

#### **Trả lời câu hỏi của chủ hạng**

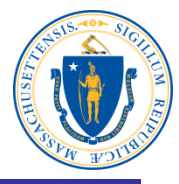

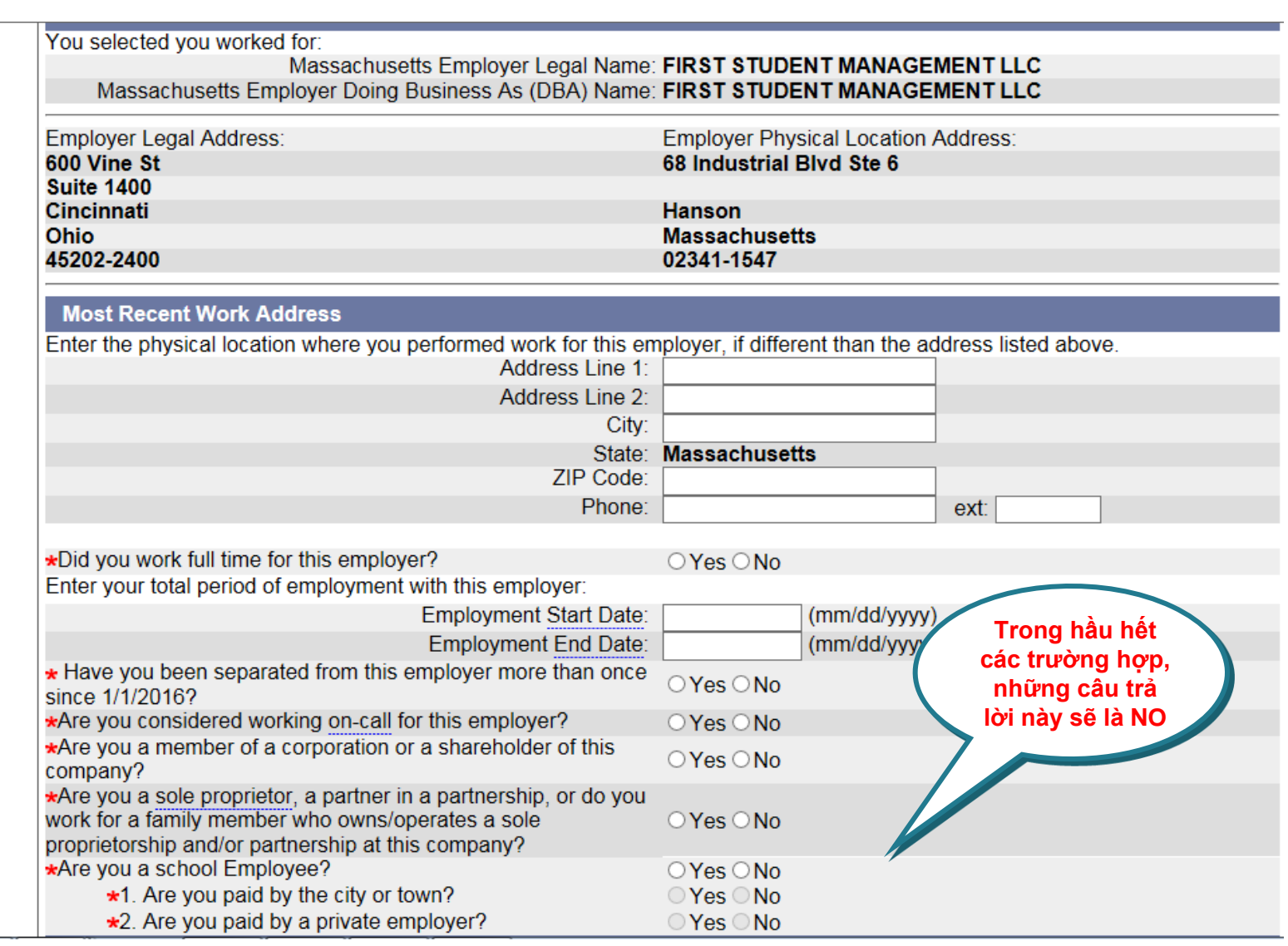

## **Chọn và nhấp vào mô tả công việc**

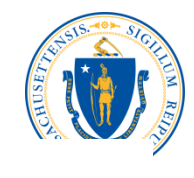

**Print Preview** 

**Commonwealth**<br>of Massachusetts

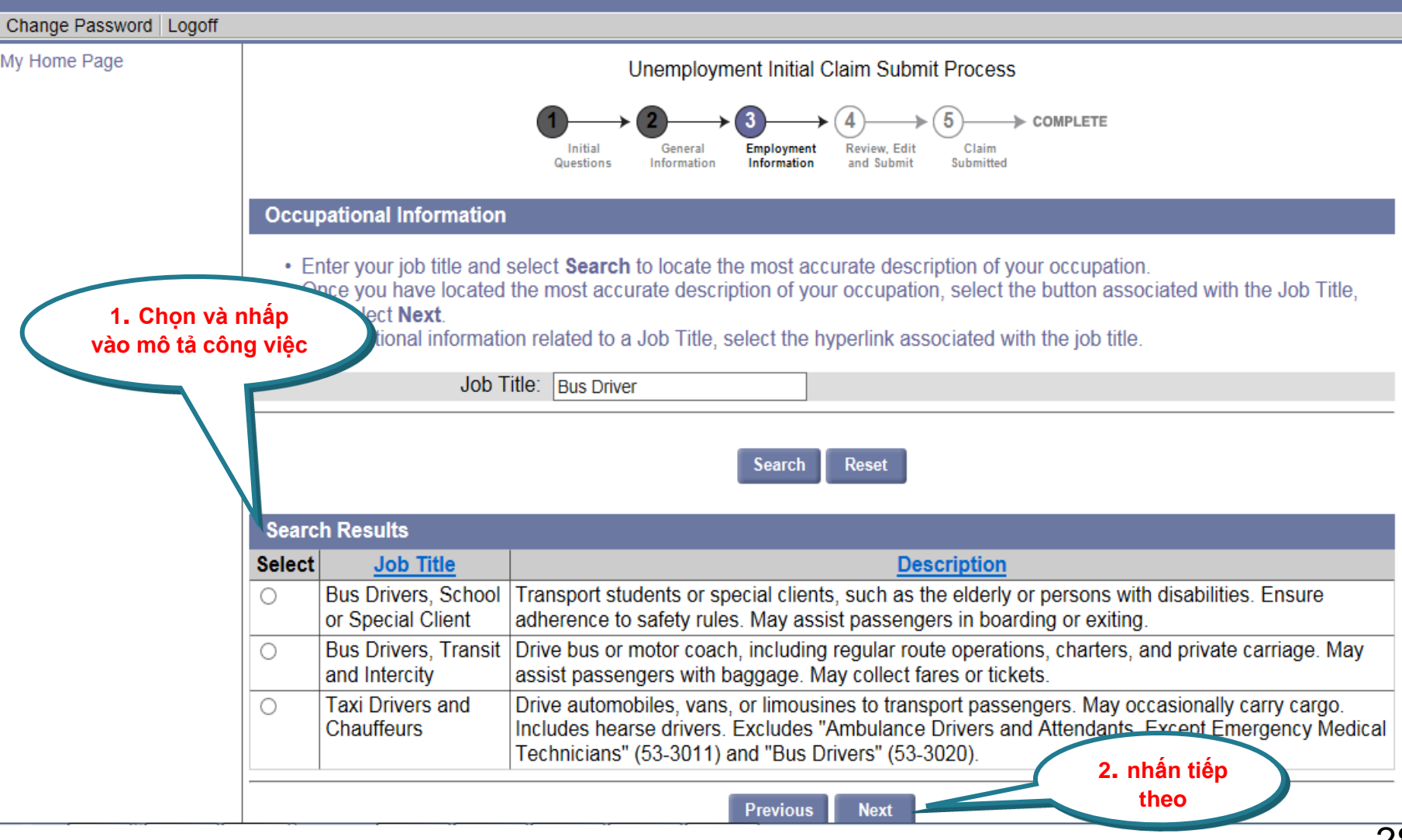

## **Chọn và nhấn vào lý do rời công việc làm**

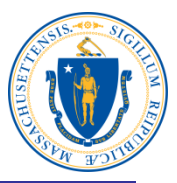

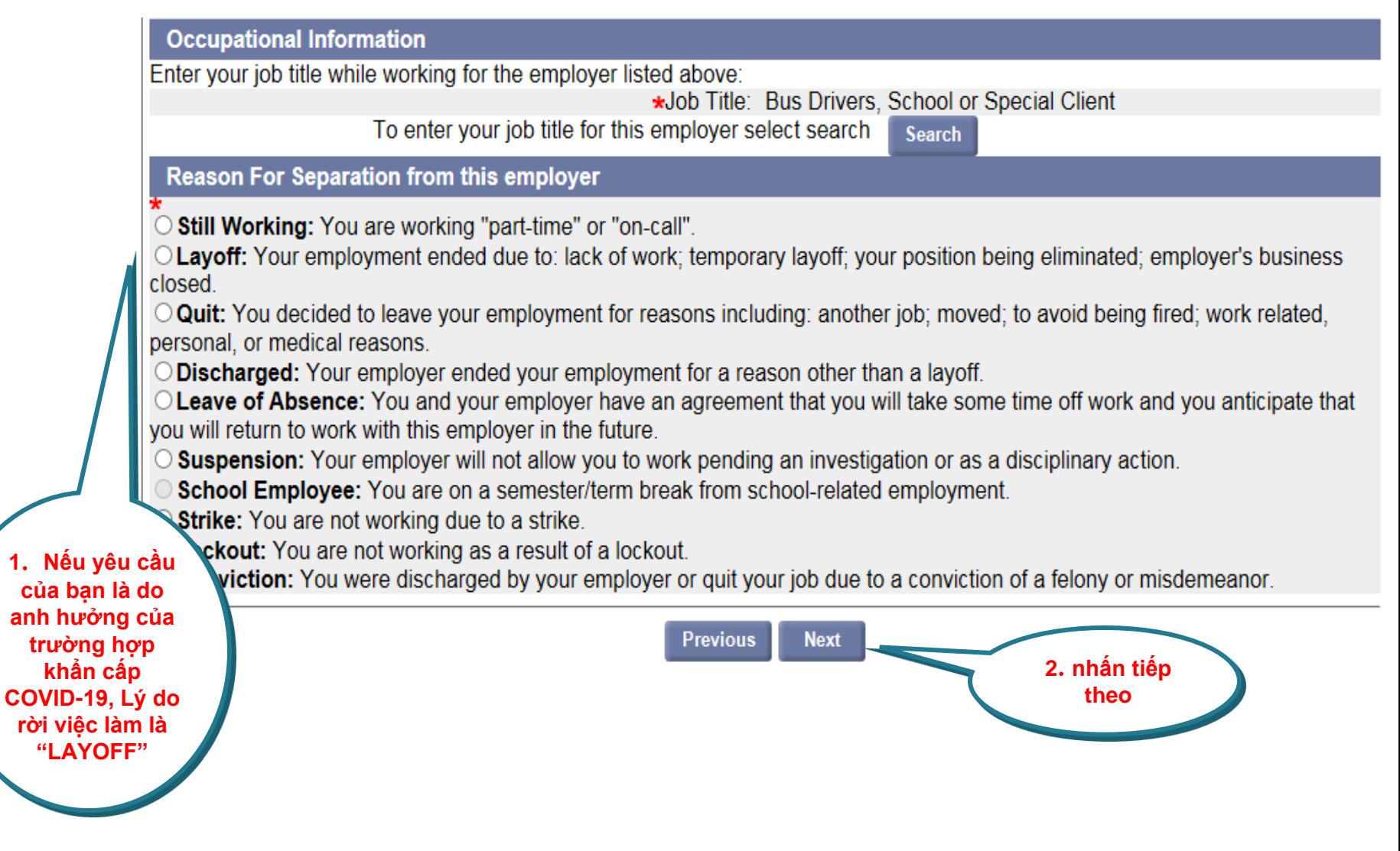

## **Nhấn để cộng thêm tiêu đề**

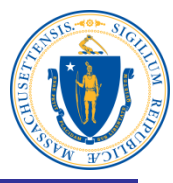

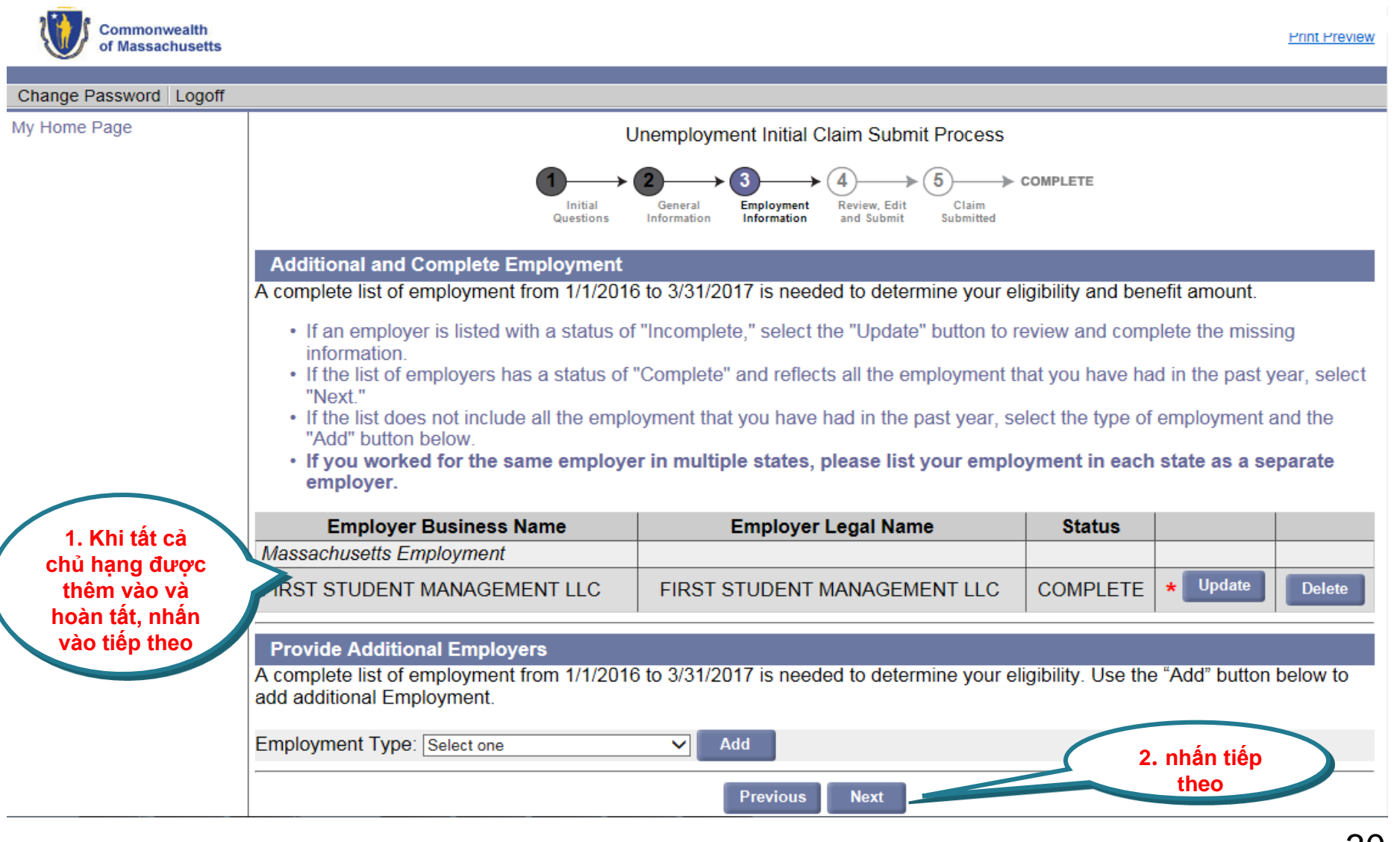

## **Câu hỏi về đủ điều kiện**

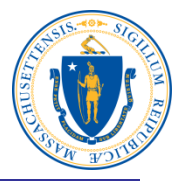

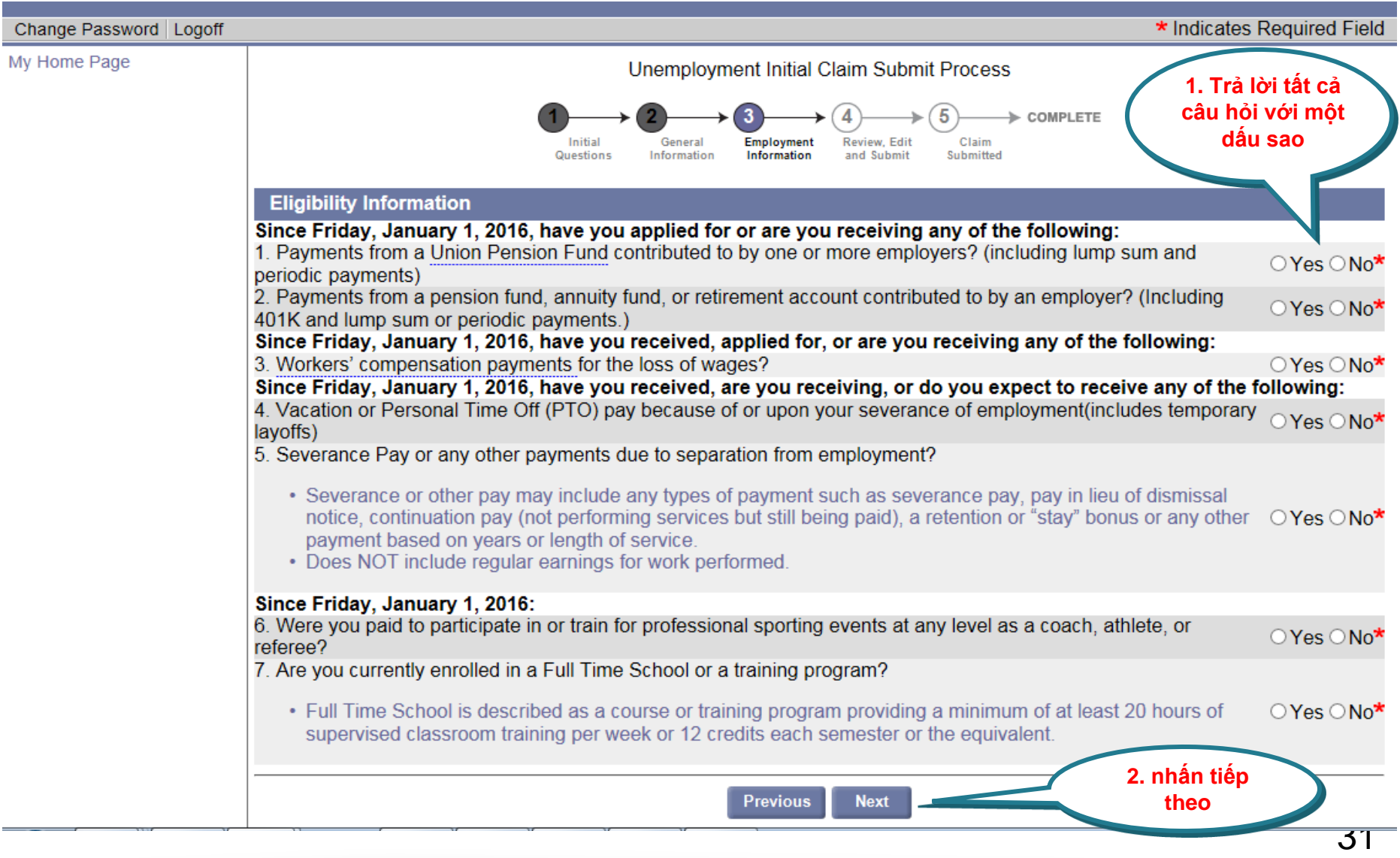

## **Sổ ghi hoạt động tìm kiếm công việc**

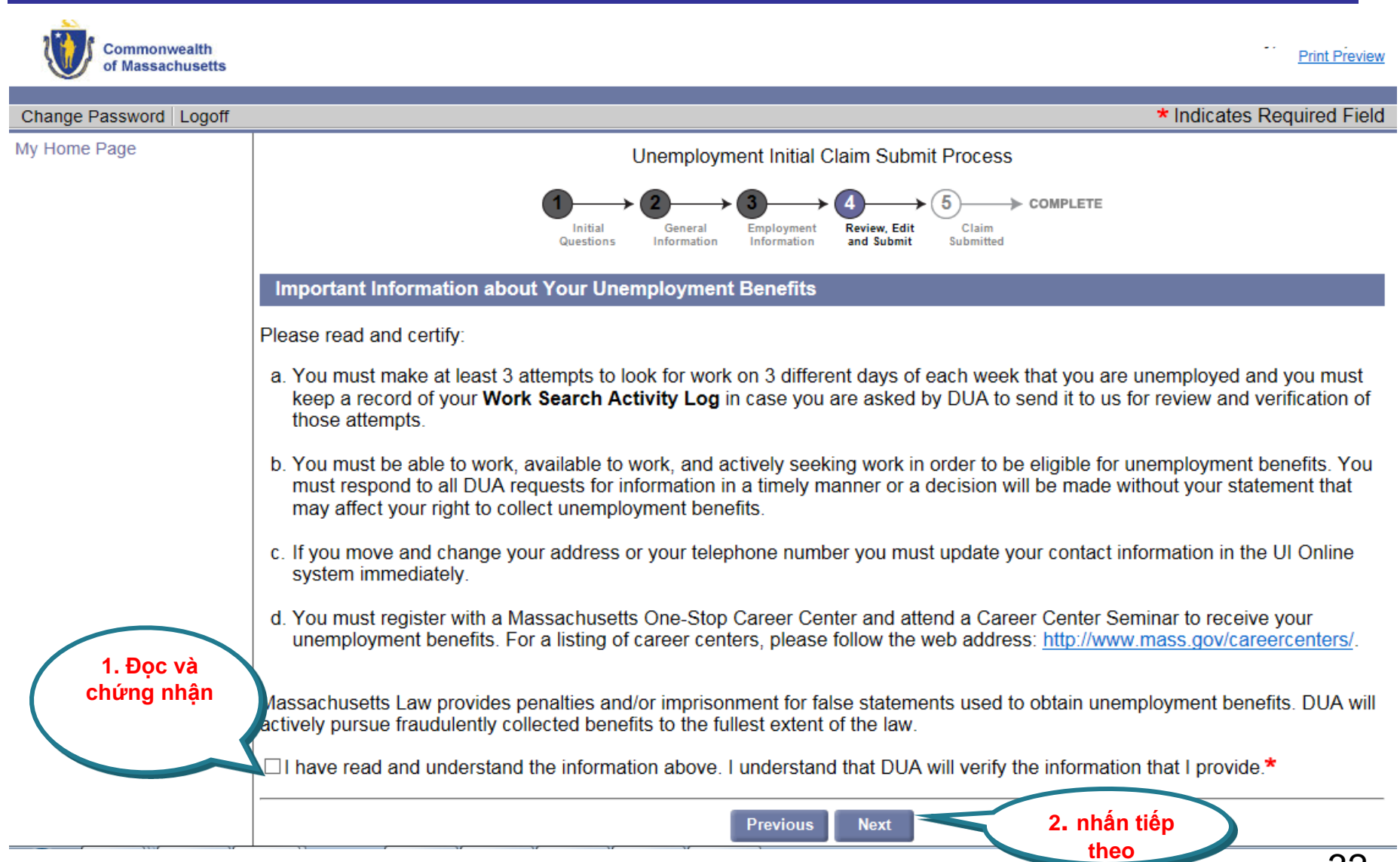

#### **Xem lại, chỉnh sửa và nộp đơn vào**

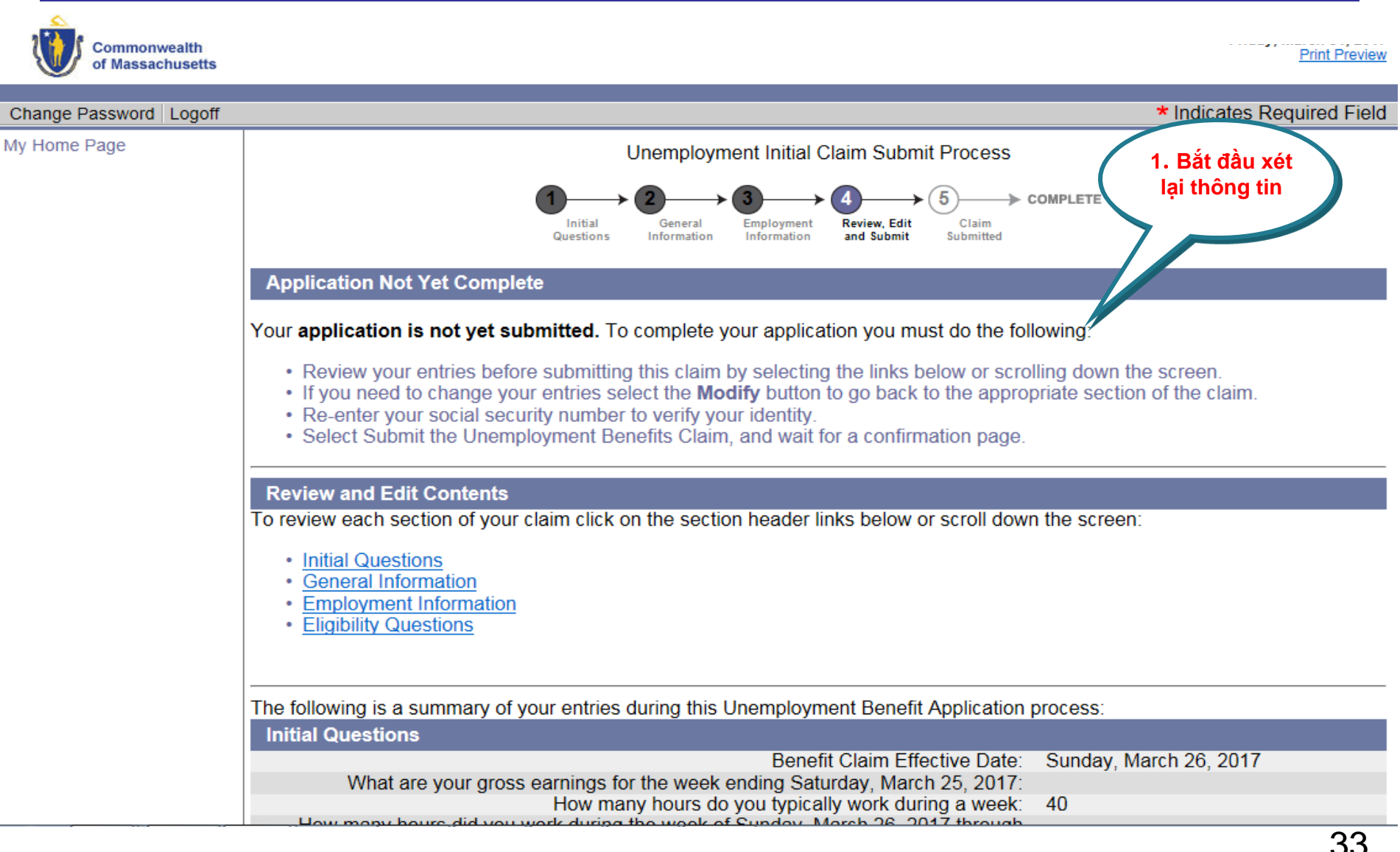

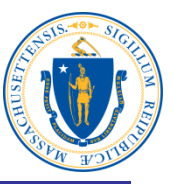

#### **Xét lại câu hỏi ban đầu**

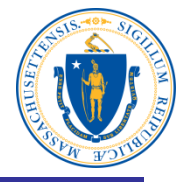

#### **Review and Edit Contents**

To review each section of your claim click on the section header links below or scroll down the screen:

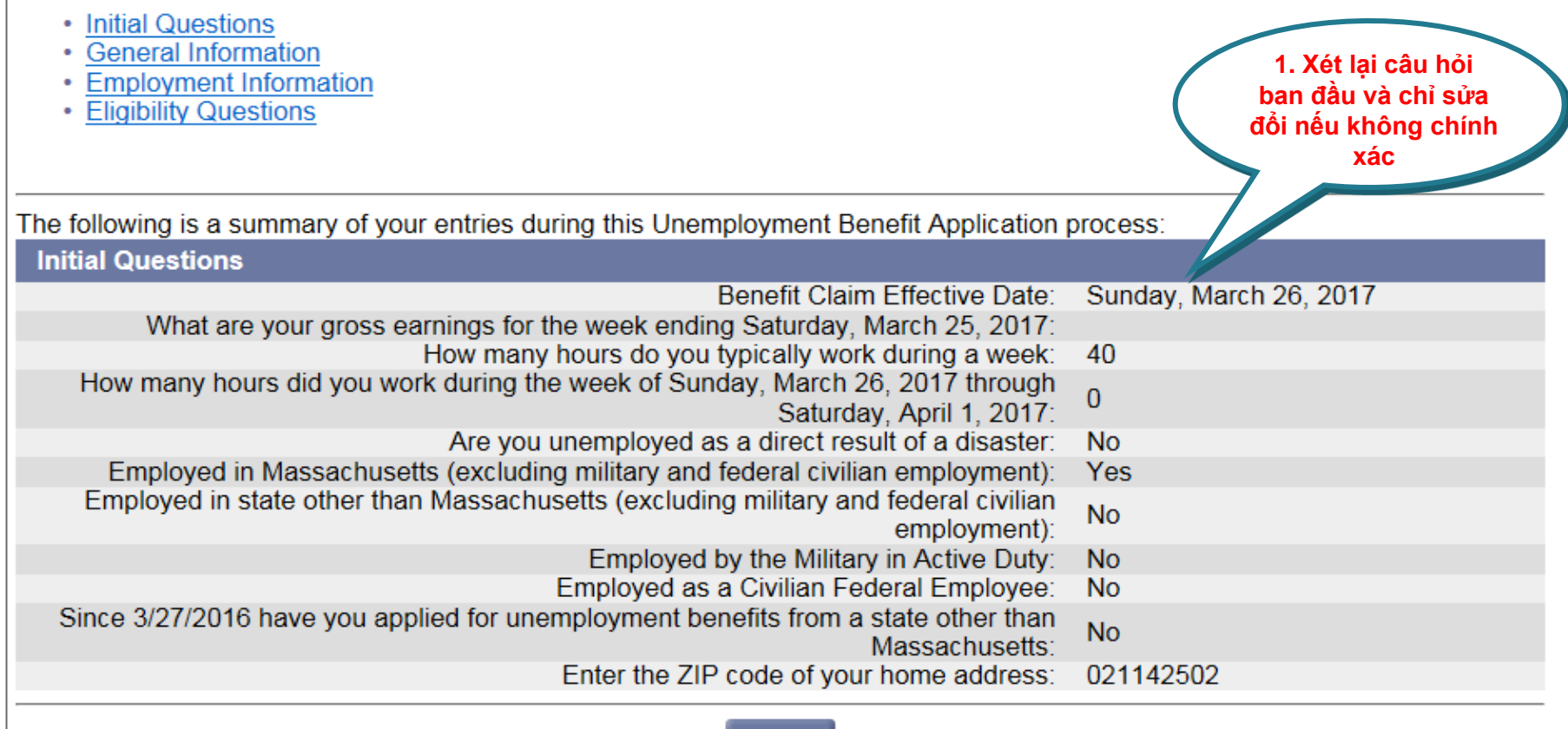

**Modify** 

## **Xét lại thông tin**

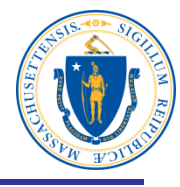

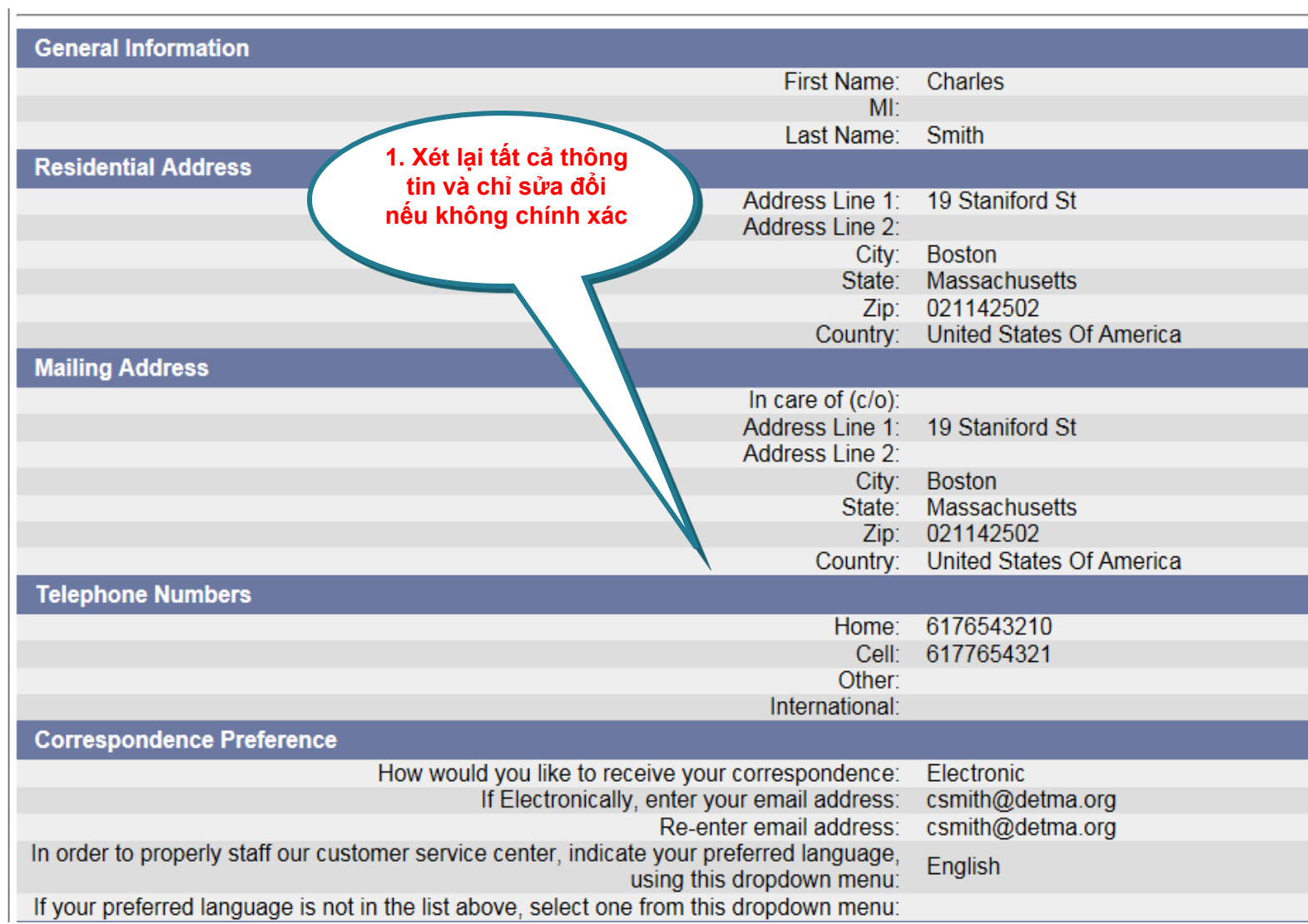

#### **Xét lại thông tin**

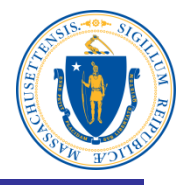

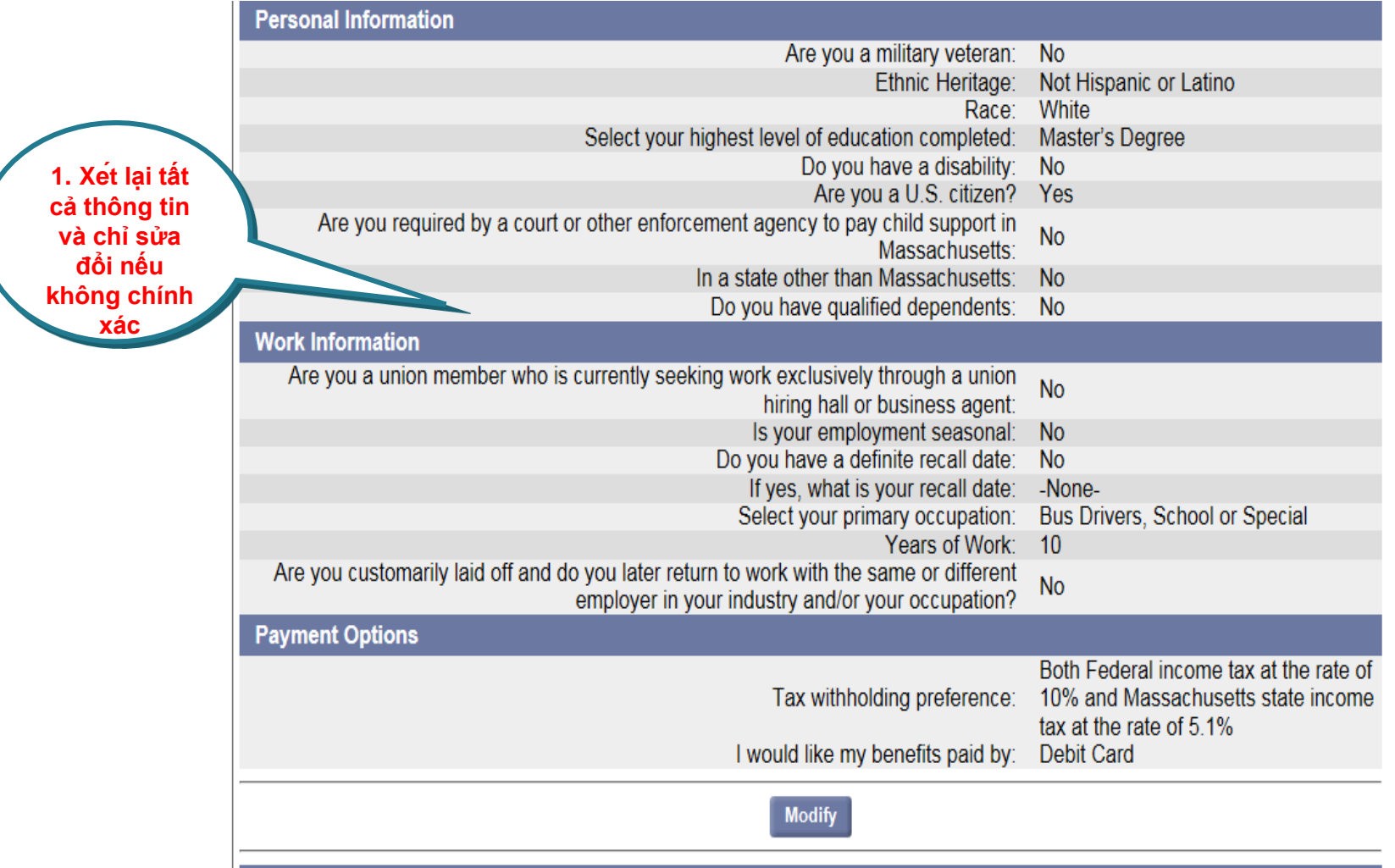

## **Xe ́ t lại thông tin việc làm**

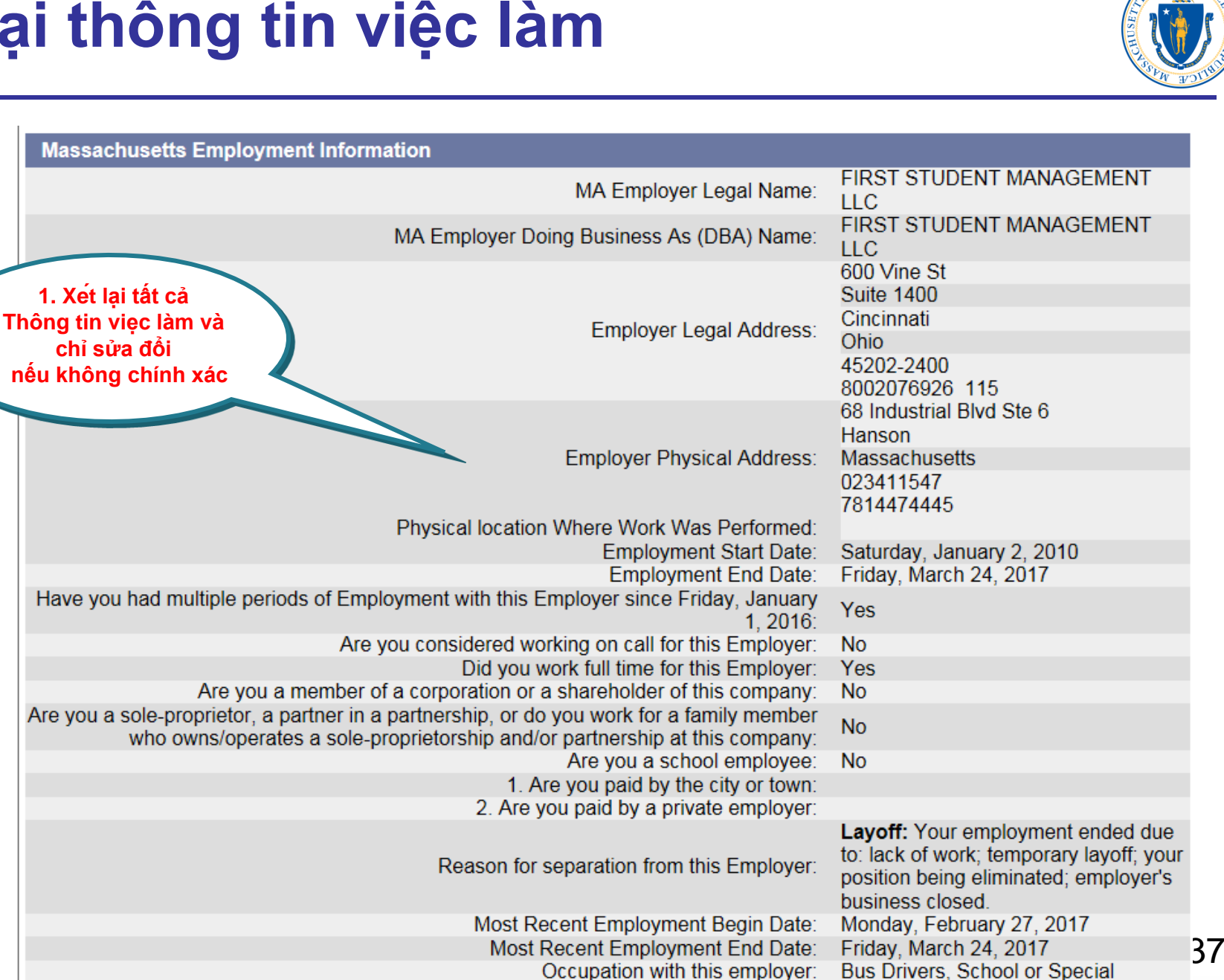

### **Xét lại thông tin và xác minh danh tính**

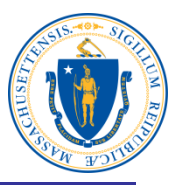

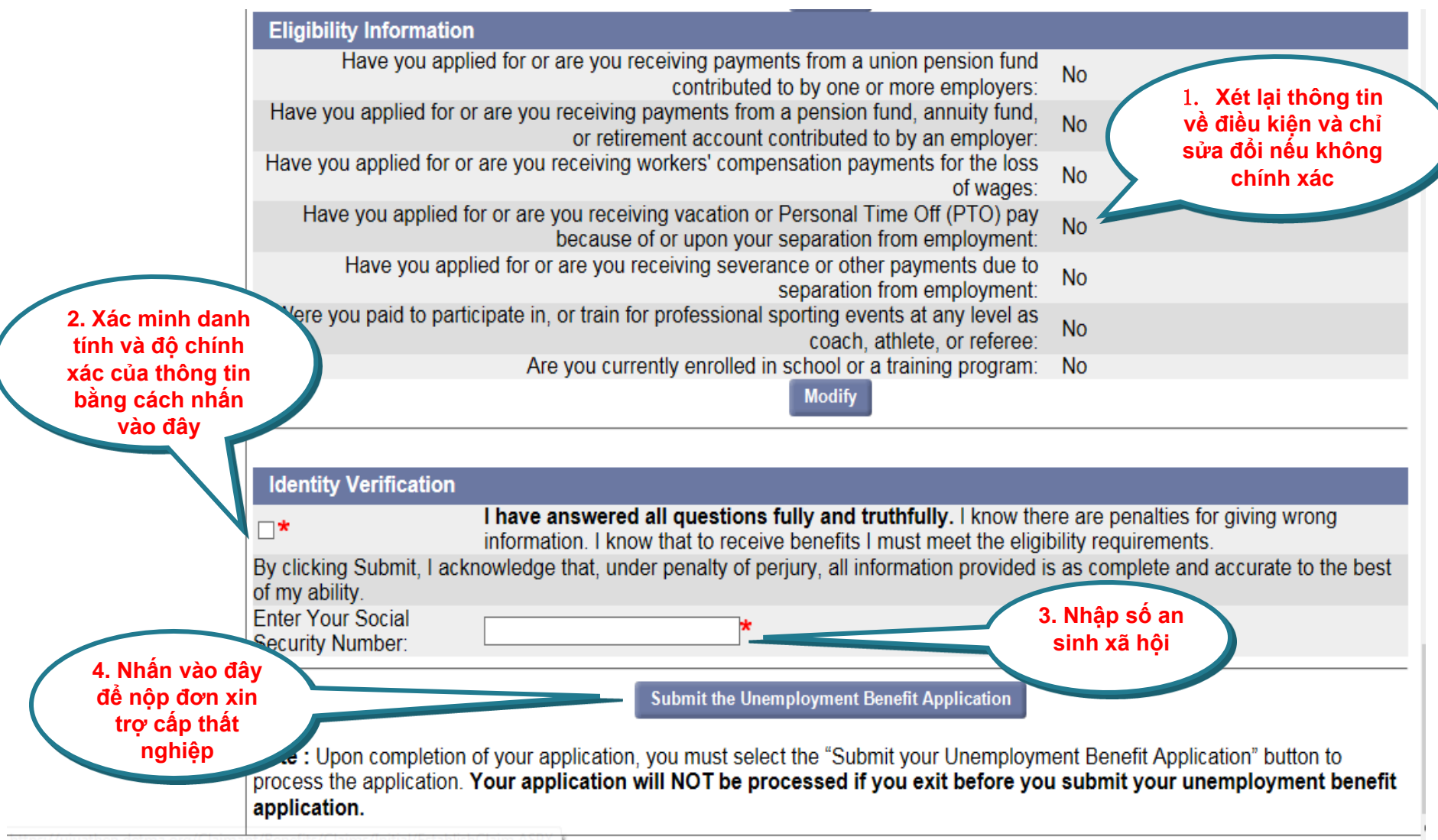

## **Yêu cầu của bạn đã được nộp vào để xử lý**

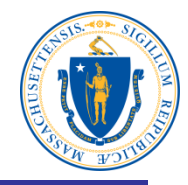

Print this page for your records. Print Page

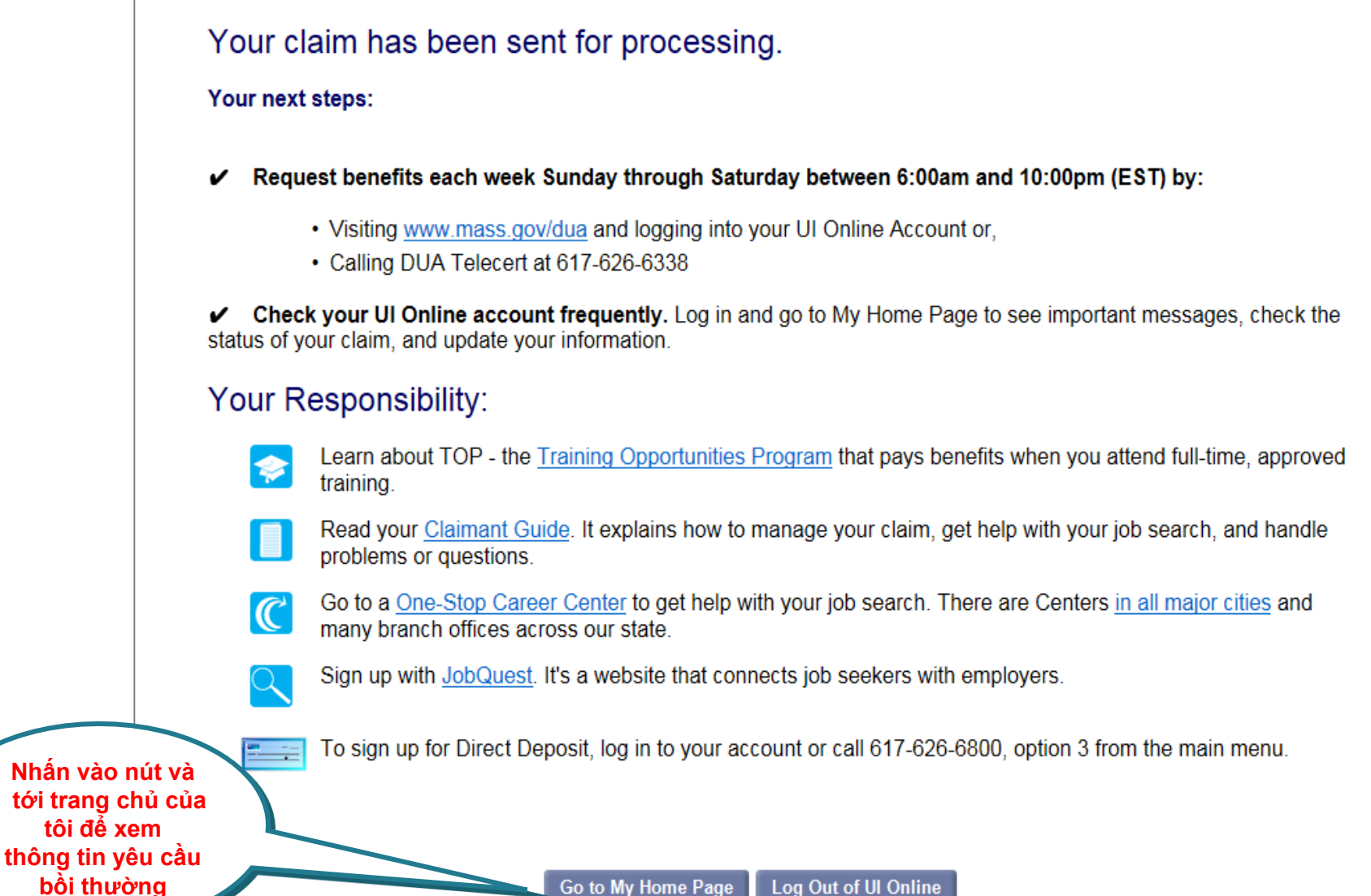

## **Trang chủ của tôi**

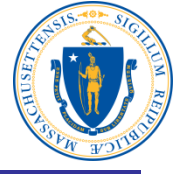

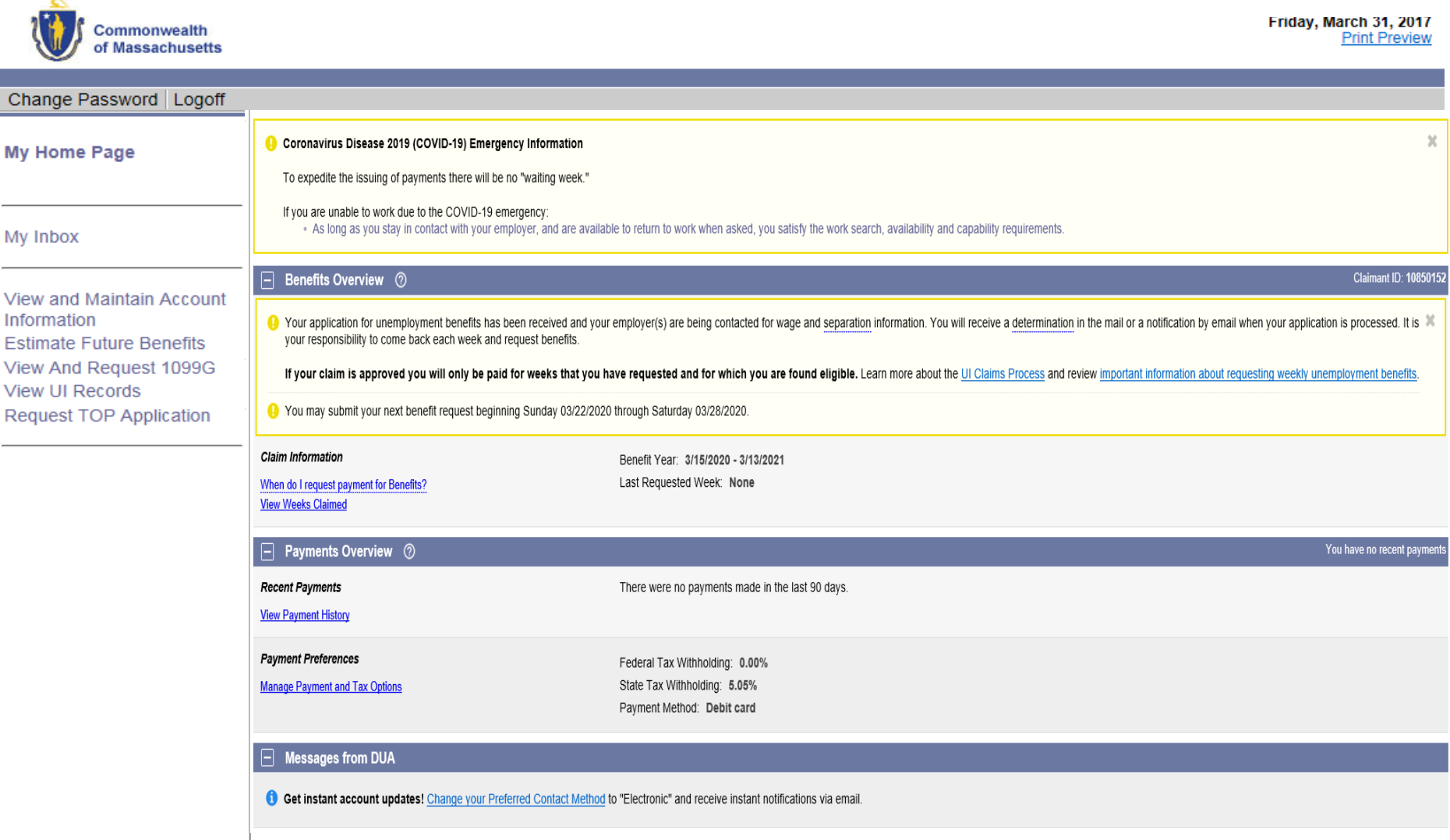